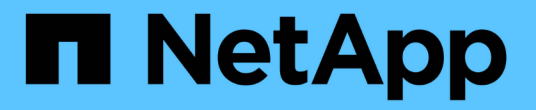

## 审核 **SVM** 上的 **NAS** 事件 ONTAP 9

NetApp April 24, 2024

This PDF was generated from https://docs.netapp.com/zh-cn/ontap/nas-audit/index.html on April 24, 2024. Always check docs.netapp.com for the latest.

# 目录

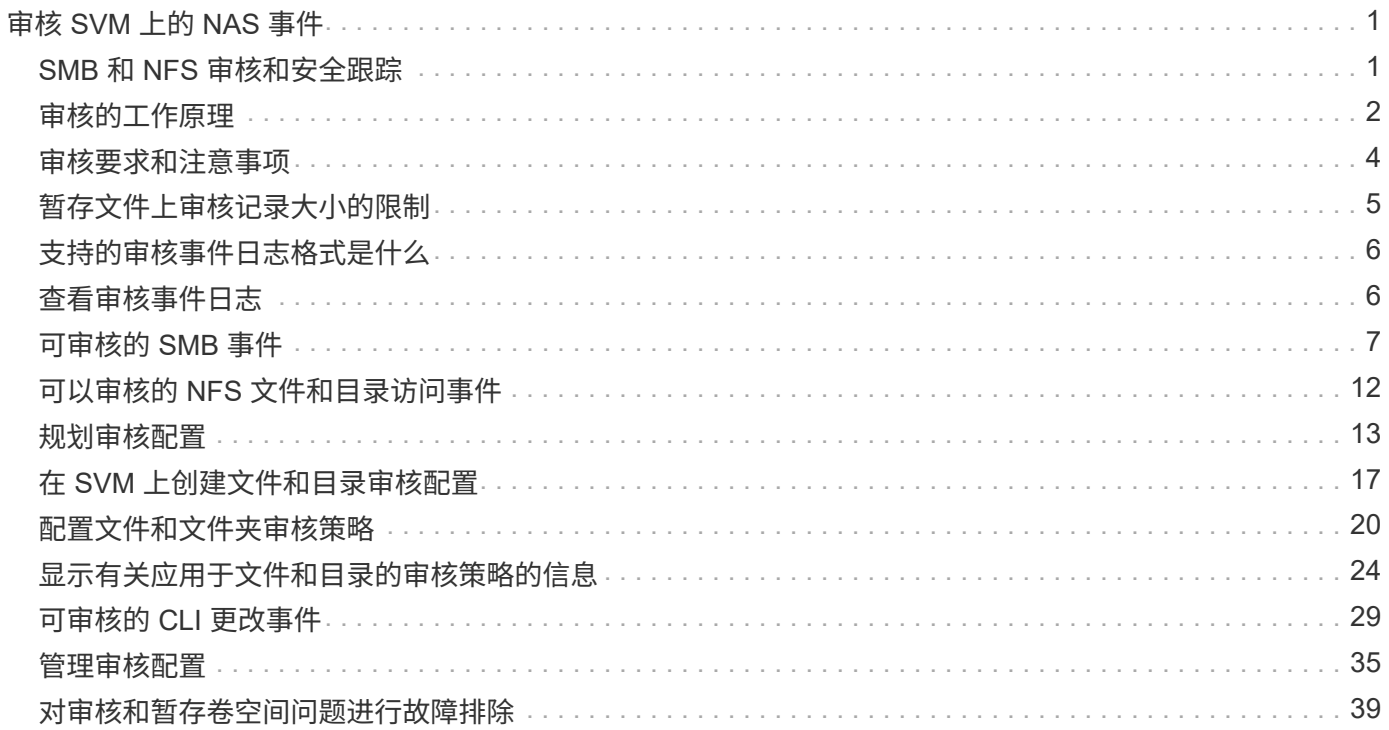

# <span id="page-2-0"></span>审核 **SVM** 上的 **NAS** 事件

## <span id="page-2-1"></span>**SMB** 和 **NFS** 审核和安全跟踪

您可以将 SMB 和 NFS 协议可用的文件访问审核功能与 ONTAP 结合使用,例如,使用 FPolicy 进行原生审核和文件策略管理。

在以下情况下,您应设计并实施 SMB 和 NFS 文件访问事件审核:

- 已配置基本 SMB 和 NFS 协议文件访问。
- 您希望使用以下方法之一创建和维护审核配置:
	- 原生 ONTAP 功能
	- 外部 FPolicy 服务器

## 审核 **SVM** 上的 **NAS** 事件

审核NAS事件是一种安全措施、可用于跟踪和记录Storage Virtual Machine (SVM)上的某些SMB和NFS事件。这 有助于您跟踪潜在的安全问题,并提供任何安全违规的证据。您还可以暂存和审核 Active Directory 中央访问策 略,以查看实施这些策略的结果。

### **SMB**事件

您可以审核以下事件:

• SMB 文件和文件夹访问事件

您可以审核存储在属于已启用审核的 SVM 的 FlexVol 卷上的对象上的 SMB 文件和文件夹访问事件。

• SMB登录和注销事件

您可以审核SVM上SMB服务器的SMB登录和注销事件。

• 中央访问策略暂存事件

您可以使用通过建议的中央访问策略应用的权限审核SMB服务器上对象的有效访问。通过对中央访问策略的 暂存进行审核,您可以在部署之前查看中央访问策略的影响。

中央访问策略暂存的审核是使用 Active Directory GPO 设置的;但是,必须配置 SVM 审核配置以审核中央 访问策略暂存事件。

虽然您可以在审核配置中启用中央访问策略暂存、而无需在SMB服务器上启用动态访问控制、但只有在启用 动态访问控制后、才会生成中央访问策略暂存事件。动态访问控制可通过SMB服务器选项启用。默认情况下 ,不会启用此功能。

### **NFS**事件

您可以对SVM上存储的对象使用NFSv4 ACL来审核文件和目录事件。

## <span id="page-3-0"></span>审核的工作原理

基本审核概念

要了解 ONTAP 中的审核, 您应了解一些基本的审核概念。

• \* 暂存文件 \*

整合和转换前存储审核记录的各个节点上的中间二进制文件。暂存文件包含在暂存卷中。

• \* 暂存卷 \*

ONTAP 创建的用于存储暂存文件的专用卷。每个聚合有一个暂存卷。暂存卷由所有启用了审核的 Storage Virtual Machine ( SVM ) 共享, 用于存储该特定聚合中数据卷的数据访问审核记录。每个 SVM 的审核记 录都存储在暂存卷中的一个单独目录中。

集群管理员可以查看有关暂存卷的信息,但不允许执行大多数其他卷操作。只有 ONTAP 才能创建暂存 卷。ONTAP 会自动为暂存卷分配一个名称。所有暂存卷名称均以开头 MDV\_aud\_ 后跟包含该暂存卷的聚合 的UUID (例如: MDV\_aud\_1d0131843d4811e296fc123478563412)

• \* 系统卷 \*

包含特殊元数据的 FlexVol 卷,例如文件服务审核日志的元数据。管理 SVM 拥有系统卷,这些卷可在集群 中显示。暂存卷是一种系统卷。

• \* 整合任务 \*

启用审核时创建的任务。在每个 SVM 上运行的这一长时间任务会从 SVM 的成员节点上的暂存文件中获取 审核记录。此任务将按时间顺序合并审核记录,然后将其转换为审核配置中指定的用户可读事件日志格式 evtx 或 XML 文件格式。转换后的事件日志存储在 SVM 审核配置中指定的审核事件日志目录中。

### **ONTAP** 审核过程的工作原理

ONTAP 审核过程与 Microsoft 审核过程不同。在配置审核之前,您应了解 ONTAP 审核过 程的工作原理。

审核记录最初存储在各个节点上的二进制暂存文件中。如果在 SVM 上启用了审核,则每个成员节点都会保留该 SVM 的暂存文件。它们会定期进行整合并转换为用户可读的事件日志,这些日志存储在 SVM 的审核事件日志 目录中。

在 **SVM** 上启用审核时的过程

只能在 SVM 上启用审核。当存储管理员对 SVM 启用审核时,审核子系统会检查是否存在暂存卷。包含 SVM 所拥有的数据卷的每个聚合都必须存在一个暂存卷。如果不存在任何所需的暂存卷,则审核子系统会创建这些 卷。

在启用审核之前,审核子系统还会完成其他前提条件任务:

• 审核子系统会验证日志目录路径是否可用且不包含符号链接。

日志目录必须已作为路径存在于 SVM 的命名空间中。建议创建一个新卷或 qtree 来存放审核日志文件。审

核子系统不会分配默认日志文件位置。如果在审核配置中指定的日志目录路径无效、则创建审核配置将失败 、并显示 The specified path "/path" does not exist in the namespace belonging to Vserver "Vserver name" 错误。

如果目录存在但包含符号链接,则配置创建将失败。

• 审核会计划整合任务。

计划此任务后,将启用审核。SVM审核配置和日志文件会在重新启动后或者NFS或SMB服务器停止或重新启 动后保留下来。

### 事件日志整合

日志整合是一项计划的任务,在禁用审核之前会例行运行。禁用审核后,整合任务将验证所有剩余日志是否已整 合。

#### 有保障的审核

默认情况下,保证审核。ONTAP 保证记录所有可审核的文件访问事件(由配置的审核策略 ACL 指定),即使 节点不可用也是如此。在将请求的文件操作的审核记录保存到永久性存储上的暂存卷之前,无法完成该操作。如 果由于空间不足或其他问题而无法将审核记录提交到暂存文件中的磁盘,则会拒绝客户端操作。

 $(\sf{i})$ 

管理员或具有权限级别访问权限的帐户用户可以使用 NetApp 易管理性 SDK 或 REST API 绕过文 件审核日志记录操作。您可以通过查看中存储的命令历史记录日志来确定是否已使用NetApp易管 理性SDK或REST API执行任何文件操作 audit.log 文件

有关命令历史记录审核日志的详细信息,请参见中的 " 管理管理活动的审核日志记录 " 一节 ["](https://docs.netapp.com/zh-cn/ontap/system-admin/index.html)[系统](https://docs.netapp.com/zh-cn/ontap/system-admin/index.html) [管理](https://docs.netapp.com/zh-cn/ontap/system-admin/index.html)["](https://docs.netapp.com/zh-cn/ontap/system-admin/index.html)。

节点不可用时的整合过程

如果包含已启用审核的 SVM 中的卷的节点不可用,则审核整合任务的行为取决于节点的存储故障转移( Storage Failover , SFO ) 配对节点 (如果是双节点集群, 则为 HA 配对节点) 是否可用:

- 如果暂存卷可通过 SFO 配对节点使用,则会扫描最后从节点报告的暂存卷,并且整合将正常进行。
- 如果 SFO 配对节点不可用,则此任务将创建一个部分日志文件。

如果某个节点不可访问,则整合任务会整合该 SVM 中其他可用节点的审核记录。要确定该操作未完成、此 任务将添加后缀 .partial 到整合文件名。

- 当不可用节点可用后,该节点中的审核记录将与当时其他节点的审核记录整合在一起。
- 所有审核记录均会保留。

#### 事件日志轮换

当审核事件日志文件达到已配置的阈值日志大小或按已配置的计划时,这些文件会进行轮换。轮换事件日志文件 后,计划的整合任务会首先将活动转换的文件重命名为带时间戳的归档文件,然后创建一个新的活动转换的事件 日志文件。

#### 在 **SVM** 上禁用审核时的过程

在 SVM 上禁用审核后,将最后触发整合任务。记录的所有未完成审核记录均以用户可读格式记录。在 SVM 上 禁用审核并可供查看时,不会删除存储在事件日志目录中的现有事件日志。

整合该 SVM 的所有现有暂存文件后,整合任务将从计划中删除。禁用 SVM 的审核配置不会删除审核配置。存 储管理员可以随时重新启用审核。

启用审核时创建的审核整合作业会监控整合任务,如果整合任务因错误而退出,则会重新创建该任务。用户无法 删除审核整合作业。

## <span id="page-5-0"></span>审核要求和注意事项

在 Storage Virtual Machine ( SVM )上配置和启用审核之前,您需要了解某些要求和注 意事项。

• 支持的已启用审核的SVM的最大数量取决于您的ONTAP版本:

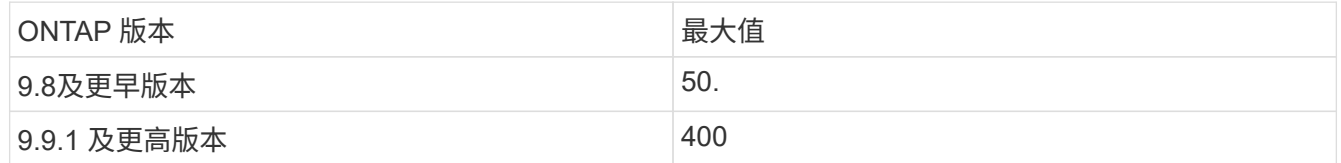

• 审核与SMB或NFS许可无关。

即使集群上未安装SMB和NFS许可证、您也可以配置和启用审核。

- NFS 审核支持安全 ACE ( U 型)。
- 对于 NFS 审核,模式位与审核 ACE 之间没有映射。

将 ACL 转换为模式位时,将跳过 ACE 审核。将模式位转换为 ACL 时,不会生成对 ACE 的审核。

• 审核配置中指定的目录必须存在。

如果不存在,则用于创建审核配置的命令将失败。

- 在审核配置中指定的目录必须满足以下要求:
	- 目录不能包含符号链接。

如果在审核配置中指定的目录包含符号链接,则用于创建审核配置的命令将失败。

◦ 必须使用绝对路径指定目录。

您不应指定相对路径、例如 /vs1/../。

• 审核取决于暂存卷中是否有可用空间。

您必须了解并计划确保包含已审核卷的聚合中有足够的空间用于暂存卷。

• 审核取决于卷中的可用空间,该卷包含已转换事件日志的存储目录。

您必须了解并计划确保卷中有足够的空间用于存储事件日志。您可以使用指定要保留在审核目录中的事件日 志数量 -rotate-limit 参数、此参数有助于确保卷中的事件日志具有足够的可用空间。

• 虽然您可以在审核配置中启用中央访问策略暂存、而无需在SMB服务器上启用动态访问控制、但要生成中央 访问策略暂存事件、必须启用动态访问控制。

默认情况下,不会启用动态访问控制。

启用审核时的聚合空间注意事项

创建审核配置并在集群中至少一个 Storage Virtual Machine ( SVM )上启用审核后,审核子系统将在所有现有 聚合以及创建的所有新聚合上创建暂存卷。在集群上启用审核时,您需要了解某些聚合空间注意事项。

由于聚合中的空间不可用,暂存卷创建可能会失败。如果您创建了审核配置,而现有聚合没有足够的空间来容纳 暂存卷,则可能会发生这种情况。

在 SVM 上启用审核之前,应确保现有聚合上有足够的空间用于暂存卷。

## <span id="page-6-0"></span>暂存文件上审核记录大小的限制

暂存文件上的审核记录大小不能大于 32 KB 。

## 何时可能会出现大量审核记录

在以下情况之一的管理审核期间,可能会出现大量审核记录:

- 向具有大量用户的组添加或删除用户。
- 在具有大量文件共享用户的文件共享上添加或删除文件共享访问控制列表( ACL )。
- 其他情形。

禁用管理审核以避免此问题描述。为此,请修改审核配置并从审核事件类型列表中删除以下内容:

- 文件共享
- 用户帐户
- 安全组
- authorization-policy-change

删除后,文件服务审核子系统将不会审核它们。

### 审核记录过大的影响

• 如果审核记录的大小过大(超过 32 KB ),则不会创建审核记录,而审核子系统会生成类似于以下内容的事 件管理系统 (EMS) 消息:

File Services Auditing subsystem failed the operation or truncated an audit record because it was greater than max\_audit\_record\_size value. Vserver UUID=%s, event\_id=%u, size=%u

如果保证审核,则文件操作将失败,因为无法创建其审核记录。

- 如果审核记录的大小超过 9 , 999 字节,则会显示与上述相同的 EMS 消息。此时将创建一个部分审核记录 ,其中缺少较大的密钥值。
- 如果审核记录超过 2 , 000 个字符,则会显示以下错误消息,而不是实际值:

The value of this field was too long to display.

## <span id="page-7-0"></span>支持的审核事件日志格式是什么

转换后的审核事件日志支持的文件格式为 EVTX 和 XML 文件格式。

您可以在创建审核配置时指定文件格式的类型。默认情况下、ONTAP会将二进制日志转换为 EVTX 文件格式。

## <span id="page-7-1"></span>查看审核事件日志

您可以使用审核事件日志来确定您是否具有足够的文件安全性,以及是否有不正确的文件 和文件夹访问尝试。您可以查看和处理保存在中的审核事件日志 EVTX 或 XML 文件格式。

• EVTX 文件格式

您可以打开已转换的 EVTX 使用Microsoft事件查看器将事件日志作为已保存文件进行审核。

使用事件查看器查看事件日志时,可以使用两个选项:

◦ 常规视图

系统将为此事件记录显示所有事件通用的信息。在此版本的 ONTAP 中,不会显示事件记录的特定于事 件的数据。您可以使用详细视图显示事件特定的数据。

◦ 详细视图

提供友好的视图和 XML 视图。友好视图和 XML 视图可显示所有事件的通用信息以及事件记录的事件特 定数据。

• XML 文件格式

您可以查看和处理 XML 支持的第三方应用程序上的审核事件日志 XML 文件格式。如果您具有 XML 架构以及 XML 字段定义的相关信息,则可以使用 XML 查看工具查看审核日志。有关 XML 架构和定义的详细信息, 请参见 ["](https://library.netapp.com/ecm/ecm_get_file/ECMLP2875022)[《](https://library.netapp.com/ecm/ecm_get_file/ECMLP2875022) [ONTAP](https://library.netapp.com/ecm/ecm_get_file/ECMLP2875022) [审核](https://library.netapp.com/ecm/ecm_get_file/ECMLP2875022)[架构参考》](https://library.netapp.com/ecm/ecm_get_file/ECMLP2875022)["](https://library.netapp.com/ecm/ecm_get_file/ECMLP2875022)。

### 如何使用事件查看器查看活动审核日志

如果审核整合过程正在集群上运行,则整合过程会将新记录附加到启用了审核的 Storage Virtual Machine ( SVM )的活动审核日志文件中。可以在 Microsoft 事件查看器中通过 SMB 共享访问和打开此活动审核日志。

除了查看现有审核记录之外,事件查看器还提供了一个刷新选项,可用于刷新控制台窗口中的内容。是否可以在 事件查看器中查看新附加的日志,取决于用于访问活动审核日志的共享是否已启用机会锁。

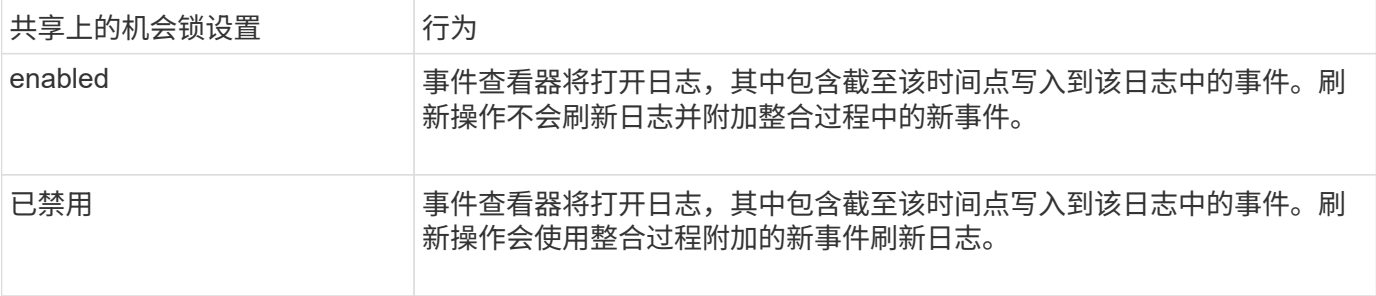

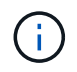

此信息仅适用于 EVTX 事件日志。 XML 可以在浏览器中通过SMB查看事件日志、也可以使用任 何XML编辑器或查看器通过NFS查看事件日志。

## <span id="page-8-0"></span>可审核的 **SMB** 事件

可审核的 **SMB** 事件概述

ONTAP 可以审核某些 SMB 事件,包括某些文件和文件夹访问事件,某些登录和注销事件 以及中央访问策略暂存事件。了解可以审核哪些访问事件有助于解释事件日志中的结果。

可以在 ONTAP 9.2 及更高版本中审核以下其他 SMB 事件:

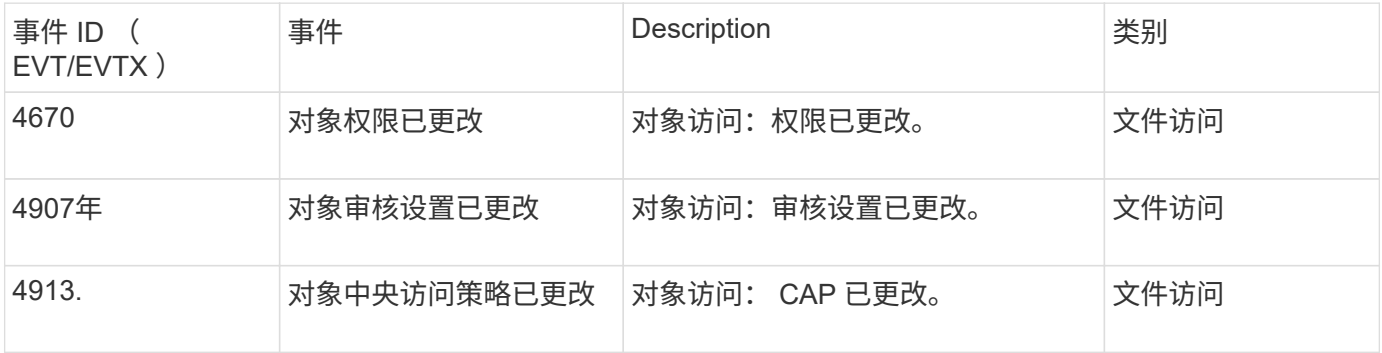

可以在 ONTAP 9.0 及更高版本中审核以下 SMB 事件:

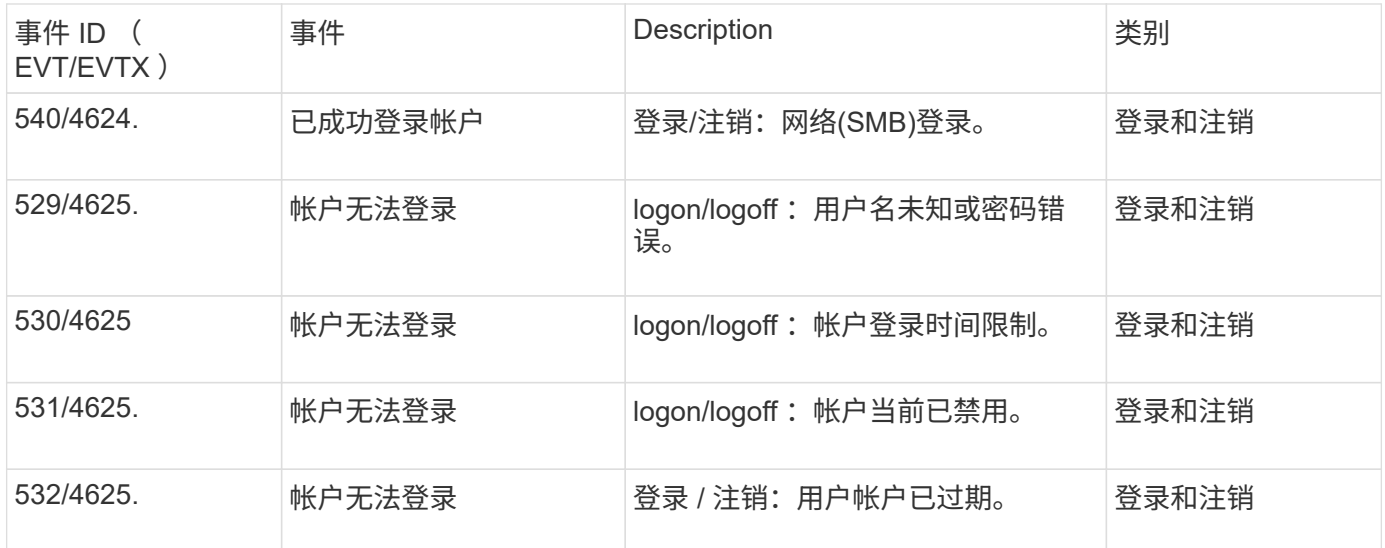

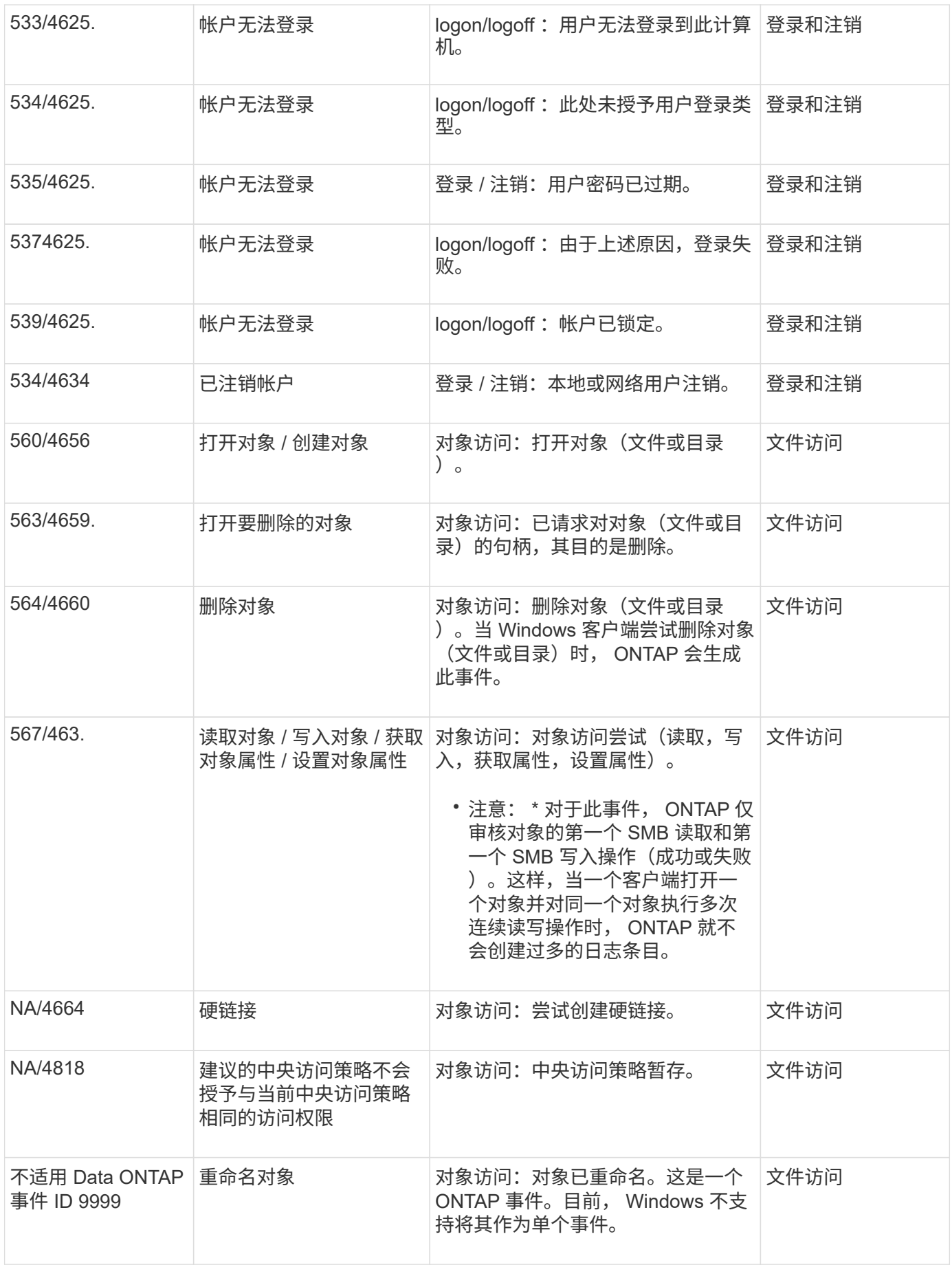

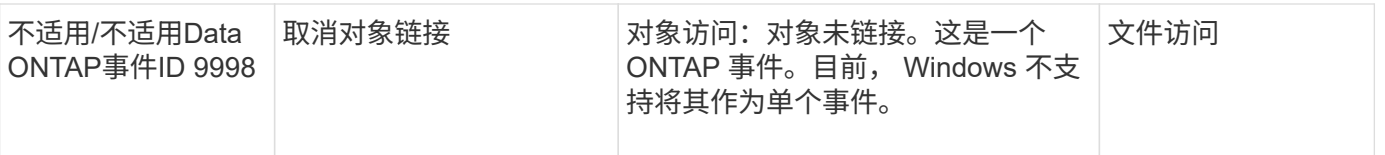

### 追加信息关于事件 **4656**

。 HandleID 标记 XML event包含所访问对象(文件或目录)的句柄。。 HandleID 根据打开的事件是用于创建 新对象还是用于打开现有对象、evtx 4656事件的标记包含不同的信息:

- 如果打开事件是创建新对象(文件或目录)的打开请求、则 HandleID 审核XML事件中的标记显示为空 HandleID (例如: <Data Name="HandleID">00000000000000;00;0000000;00000000</Data> )。
	- 。 HandleID 为空、因为在实际创建对象之前和句柄存在之前、系统会审核打开(用于创建新对象)请求。同 一对象的后续审核事件在中具有正确的对象句柄 HandleID 标记。
- 如果此打开事件是打开现有对象的OPEN请求、则此审核事件将在中为该对象分配句柄 HandleID 标记(例  $\text{1:}$  <Data Name="HandleID">00000000000401;00;000000ea;00123ed4</Data>)。

## 确定已审核对象的完整路径

打印在中的对象路径 <ObjectName> 审核记录的标记包含卷的名称(用圆括号括起)以及从 所属卷的根目录开始的相对路径。如果要确定已审核对象的完整路径,包括接合路径,则 必须执行某些步骤。

步骤

1. 通过查看来确定卷名称以及经过审核的对象的相对路径 <ObjectName> 审核事件中的标记。

在此示例中、卷名称为`data1`、文件的相对路径为 /dir1/file.txt:

<Data Name="ObjectName"> (data1);/dir1/file.txt </Data>

2. 使用上一步中确定的卷名称,确定包含已审核对象的卷的接合路径:

在此示例中、卷名称为`data1`、包含已审核对象的卷的接合路径为 /data/data1:

volume show -junction -volume data1

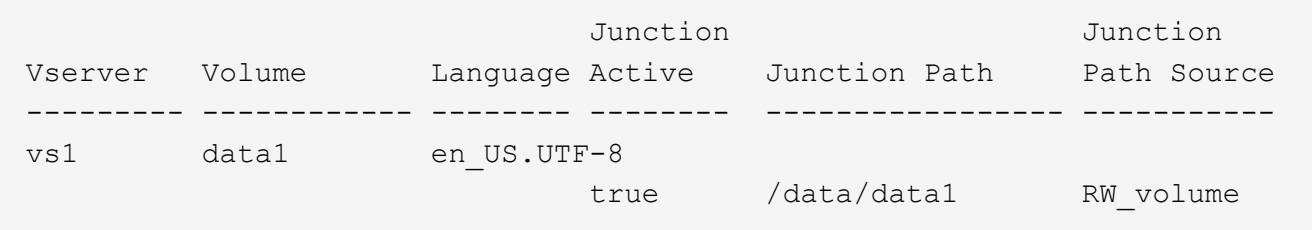

3. 通过附加中的相对路径来确定经过审核的对象的完整路径 <ObjectName> 标记到卷的接合路径。

在此示例中,卷的接合路径为:

### 审核符号链接和硬链接时的注意事项

### 审核符号链接和硬链接时,必须牢记某些注意事项。

审核记录包含有关要审核的对象的信息、包括中标识的已审核对象的路径 ObjectName 标记。您应了解符号链 接和硬链接的路径如何记录在中 ObjectName 标记。

符号链接

符号链接是一个具有单独索引节点的文件,其中包含指向目标对象(称为目标)位置的指针。通过符号链接访问 对象时, ONTAP 会自动解释符号链接,并遵循卷中目标对象的实际不受规范协议限制的路径。

在以下示例输出中、有两个符号链接、它们都指向一个名为的文件 target.txt。其中一个符号链接是相对符 号链接,一个符号链接是绝对符号链接。如果审核了其中任何一个符号链接、则 ObjectName 审核事件中的标 记包含文件的路径 target.txt:

[root@host1 audit]# ls -l total 0 lrwxrwxrwx 1 user1 group1 37 Apr 2 10:09 softlink\_fullpath.txt -> /data/audit/target.txt lrwxrwxrwx 1 user1 group1 10 Apr 2 09:54 softlink.txt -> target.txt -rwxrwxrwx 1 user1 group1 16 Apr 2 10:05 target.txt

#### 硬链接

硬链接是指将名称与文件系统上的现有文件关联的目录条目。硬链接指向原始文件的索引节点位置。与 ONTAP 解释符号链接的方式类似, ONTAP 解释硬链接并遵循卷中目标对象的实际规范路径。审核对硬链接对象的访问 时、审核事件会在中记录此绝对规范路径 ObjectName 标记、而不是硬链接路径。

### 审核备用 **NTFS** 数据流时的注意事项

在使用 NTFS 备用数据流审核文件时,必须牢记某些注意事项。

要审核的对象的位置会使用两个标记(即)记录在事件记录中 ObjectName 标记(路径)和 HandleID 标记(手柄)。 要正确识别正在记录的流请求,您必须了解 NTFS 备用数据流的以下字段中的 ONTAP 记录:

• evtx ID : 4656 个事件(打开和创建审核事件)

- <sup>备</sup>用数据流的路径将记录在中 ObjectName <sup>标</sup>记。
- <sup>备</sup>用数据流的句柄记录在中 HandleID <sup>标</sup>记。

• evtx ID : 4663 个事件(所有其他审核事件,例如读取,写入, getattr 等)

- <sup>基</sup>础文件的路径(而不是备用数据流)会记录在中 ObjectName <sup>标</sup>记。
- <sup>备</sup>用数据流的句柄记录在中 HandleID <sup>标</sup>记。

 $(i)$ 

以下示例说明了如何使用确定备用数据流的evtx ID:4663个事件 HandleID 标记。即使 ObjectName 读取审 核事件中记录的标记(路径)指向基本文件路径、即 HandleID 标记可用于将事件标识为备用数据流的审核记录。

流文件名采用以下格式 base file name:stream name。在此示例中、将显示 dir1 目录包含一个基础文 件、其中包含一个备用数据流、其路径如下:

/dir1/file1.txt /dir1/file1.txt:stream1

以下事件示例中的输出将被截断,如图所示;输出不会显示事件的所有可用输出标记。

对于evtx ID 4656 (打开审核事件)、备用数据流的审核记录输出将在中记录备用数据流名称 ObjectName 标记 :

```
- <Event>
- <System>
   <Provider Name="Netapp-Security-Auditing" />
   <EventID>4656</EventID>
   <EventName>Open Object</EventName>
    [...]
   </System>
- <EventData>
    [...]
   **<Data Name="ObjectType"\>Stream</Data\>
   <Data Name="HandleID"\>00000000000401;00;000001e4;00176767</Data\>
   <Data Name="ObjectName"\>\(data1\);/dir1/file1.txt:stream1</Data\>
**
  [\ldots]  </EventData>
   </Event>
- <Event>
```
对于evtx ID 4663 (读取审核事件)、同一备用数据流的审核记录输出将在中记录基本文件名 ObjectName 标记 ;但是、中的句柄 HandleID 标记是备用数据流的句柄、可用于将此事件与备用数据流相关联:

```
- <Event>
- <System>
   <Provider Name="Netapp-Security-Auditing" />
    <EventID>4663</EventID>
    <EventName>Read Object</EventName>
    [...]
   </System>
- <EventData>
    [...]
   **<Data Name="ObjectType"\>Stream</Data\>
    <Data Name="HandleID"\>00000000000401;00;000001e4;00176767</Data\>
    <Data Name="ObjectName"\>\(data1\);/dir1/file1.txt</Data\> **
    [...]
   </EventData>
   </Event>
- <Event>
```
## <span id="page-13-0"></span>可以审核的 **NFS** 文件和目录访问事件

ONTAP 可以审核某些 NFS 文件和目录访问事件。了解可以审核哪些访问事件有助于解释 转换后的审核事件日志的结果。

您可以审核以下 NFS 文件和目录访问事件:

- 读取
- 打开
- 关闭
- 添加项
- 写入
- SETATTR
- 创建
- 链接。
- 操作
- 删除
- getattr
- 验证
- n 验证
- 重命名

要可靠地审核 NFS 重命名事件,您应在目录而不是文件上设置审核 ACE ,因为如果目录权限足够,则不会检 查文件权限以执行重命名操作。

## <span id="page-14-0"></span>规划审核配置

在 Storage Virtual Machine ( SVM ) 上配置审核之前, 您必须了解哪些配置选项可用, 并规划要为每个选项设置的值。此信息可帮助您配置满足业务需求的审核配置。

某些配置参数对于所有审核配置都是通用的。

此外,您还可以使用某些参数来指定在轮换整合和转换的审核日志时使用的方法。配置审核时,您可以指定以下 三种方法之一:

• 根据日志大小轮换日志

这是用于轮换日志的默认方法。

- 根据计划轮换日志
- 根据日志大小和计划轮换日志(以先发生的事件为准) F

应始终至少设置一种日志轮换方法。

## 所有审核配置通用的参数

创建审核配置时,必须指定两个必需参数。此外,您还可以指定三个可选参数。

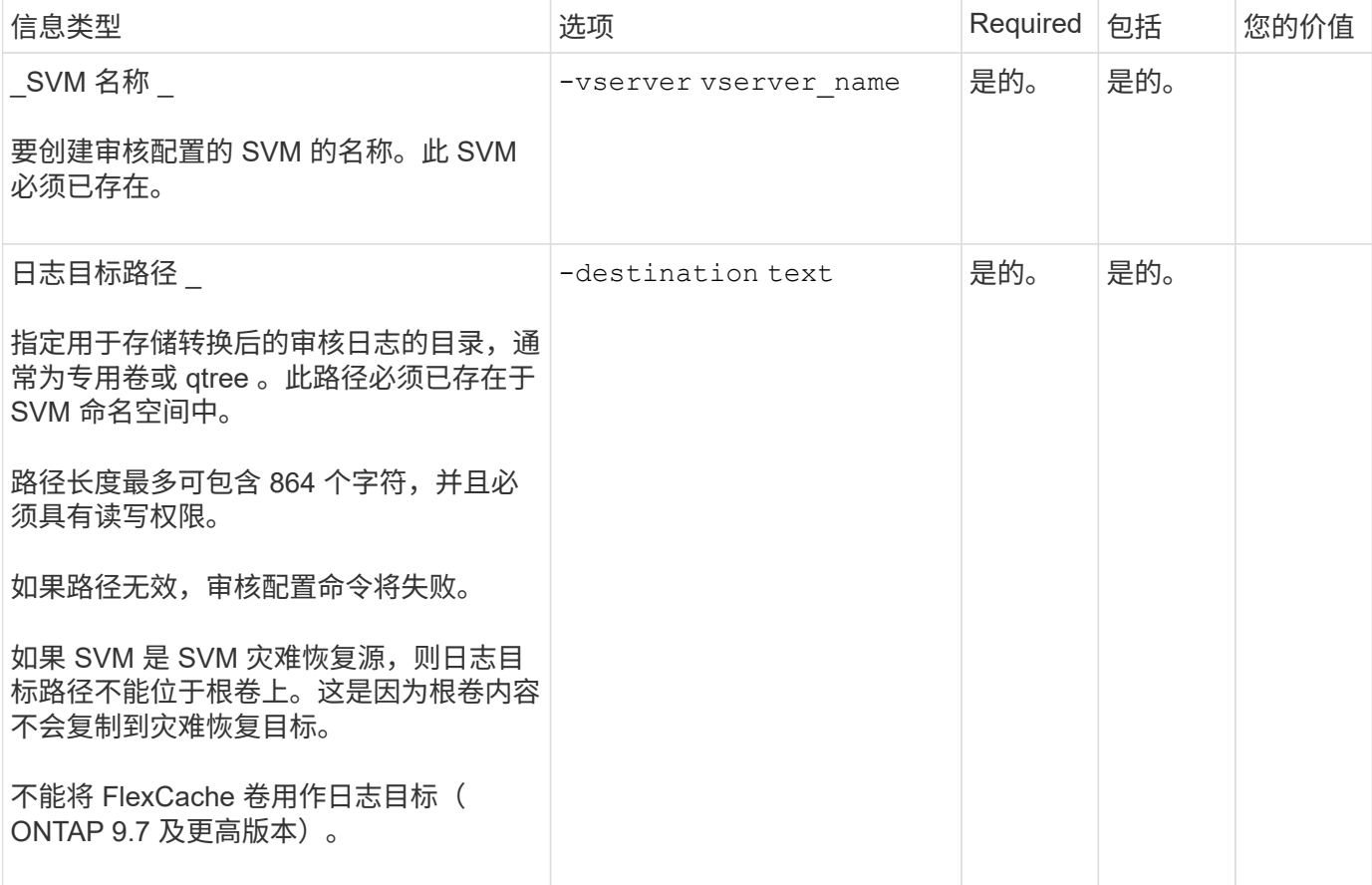

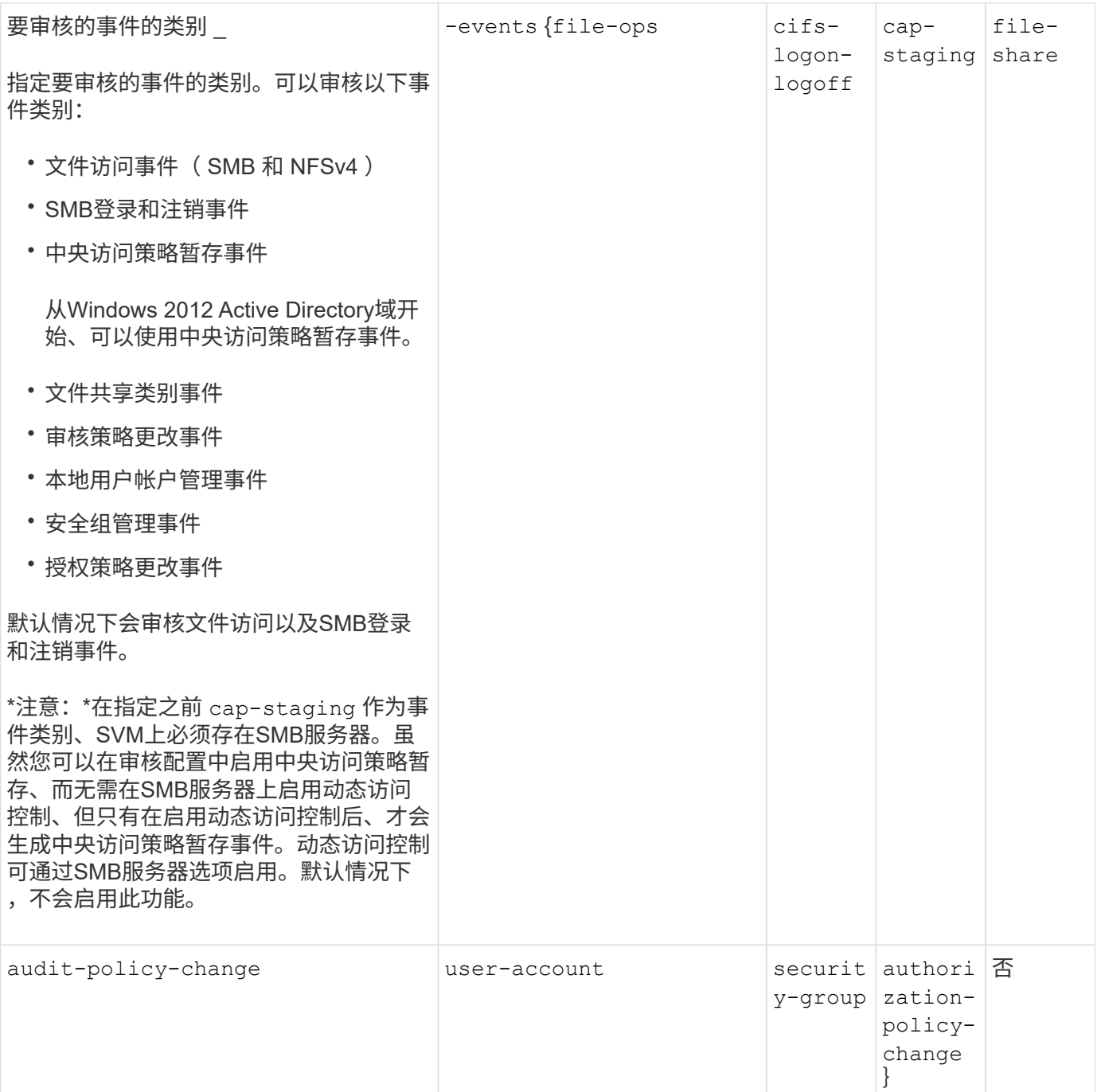

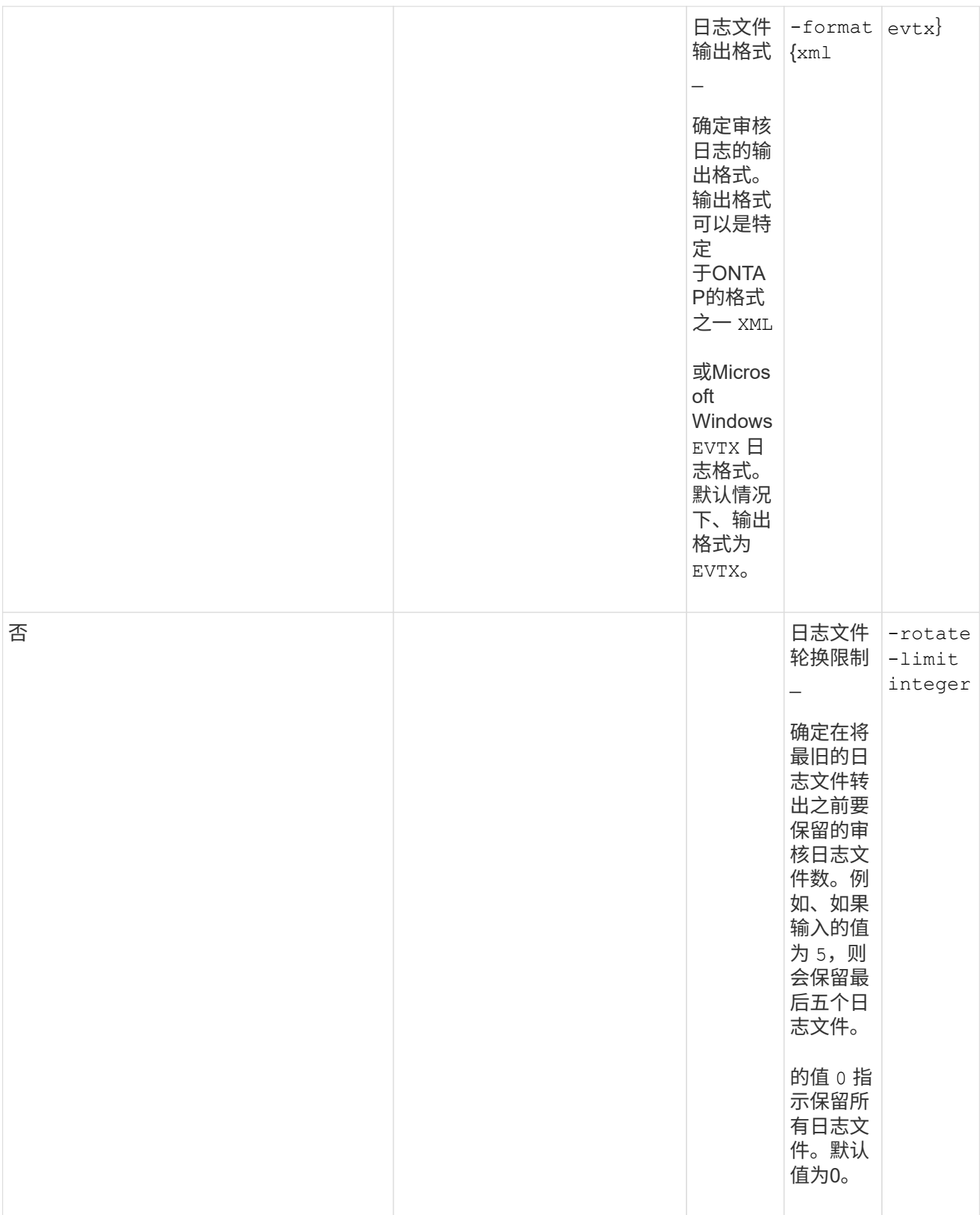

## 用于确定何时轮换审核事件日志的参数

• 根据日志大小轮换日志 \*

默认情况下,会根据大小轮换审核日志。

- 默认日志大小为 100 MB 。
- 如果要使用默认日志轮换方法和默认日志大小,则无需为日志轮换配置任何特定参数。
- 如果要仅根据日志大小轮换审核日志、请使用以下命令取消设置 -rotate-schedule-minute 参数: vserver audit modify -vserver vs0 -destination / -rotate-schedule-minute -

如果不想使用默认日志大小、则可以配置 -rotate-size 用于指定自定义日志大小的参数:

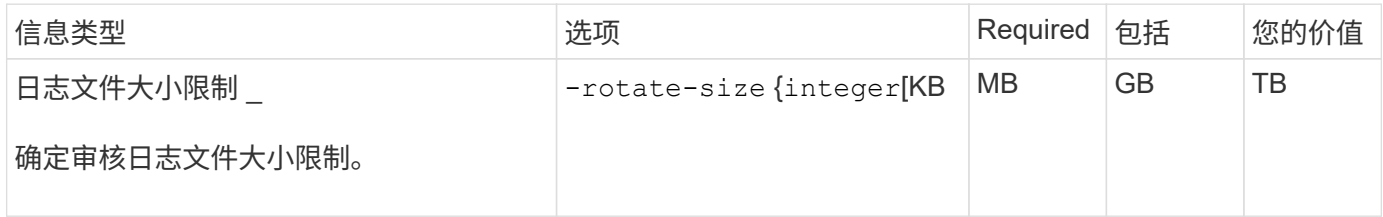

• 根据计划轮换日志 \*

如果您选择根据计划轮换审核日志,则可以通过使用基于时间的轮换参数的任意组合来计划日志轮换。

- 如果使用基于时间的旋转、则 -rotate-schedule-minute 参数为必填项。
- 所有其他基于时间的轮换参数均为可选参数。
- 轮换计划使用所有与时间相关的值进行计算。

例如、如果仅指定 -rotate-schedule-minute 参数、审核日志文件将根据一周中所有日期指定的分钟数 在一年中所有月份的所有时间内进行轮换。

• 如果您仅指定一个或两个基于时间的旋转参数(例如、 -rotate-schedule-month 和 -rotate -schedule-minutes)、日志文件将根据您在一周中的所有日期指定的分钟值进行轮换、在所有时间内、 但仅在指定月份内。

例如,您可以指定在 1 月, 3 月和 8 月期间,在所有星期一,星期三和星期六的上午 10 : 30 轮换审核日 志

• 指定这两者的值 -rotate-schedule-dayofweek 和 -rotate-schedule-day、它们会独立考虑。

例如、如果指定 -rotate-schedule-dayofweek 作为星期五和 -rotate-schedule-day 如果为13、 则审核日志将在每个星期五和指定月份的第13天轮换、而不仅仅是在每个星期五的第13天轮换。

• 如果要仅根据计划轮换审核日志、请使用以下命令取消设置 -rotate-size 参数: vserver audit modify -vserver vs0 -destination / -rotate-size -

#### 您可以使用以下可用审核参数列表来确定用于配置审核事件日志轮换计划的值:

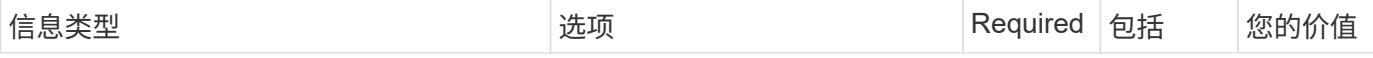

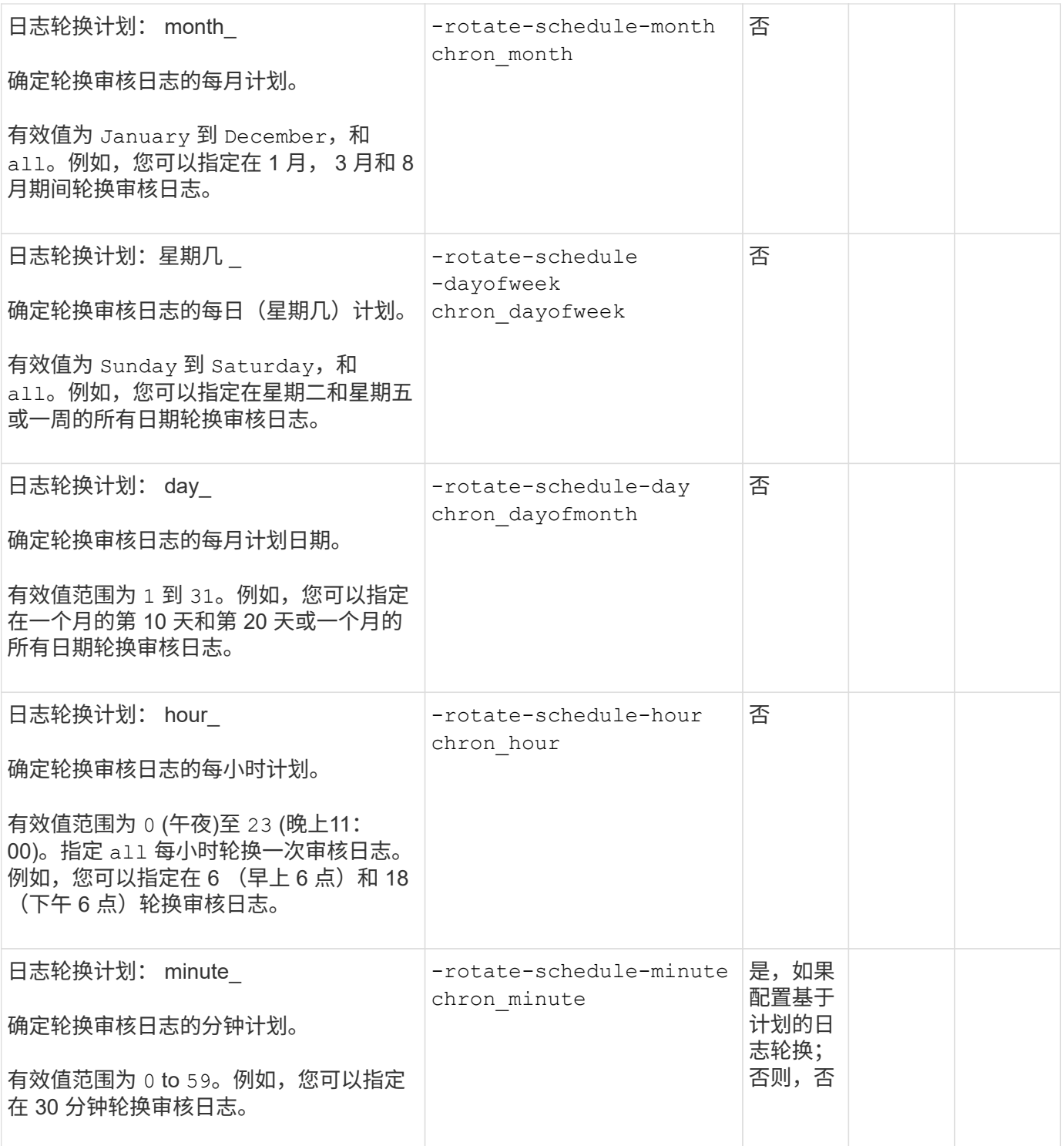

• 根据日志大小和计划轮换日志 \*

您可以通过同时设置来选择根据日志大小和计划轮换日志文件 -rotate-size 参数和基于时间的旋转参数的任 意组合。例如: if -rotate-size 设置为10 MB、然后 -rotate-schedule-minute 设置为15时、日志文件 将在日志文件大小达到10 MB时或每小时的15分钟(以先发生的事件为准)轮换。

## <span id="page-18-0"></span>在 **SVM** 上创建文件和目录审核配置

## <span id="page-19-0"></span>创建审核配置

在 Storage Virtual Machine ( SVM ) 上创建文件和目录审核配置包括了解可用的配置选 项,规划配置以及配置和启用配置。然后,您可以显示有关审核配置的信息,以确认生成 的配置是所需的配置。

在开始审核文件和目录事件之前,必须在 Storage Virtual Machine ( SVM )上创建审核配置。

开始之前

 $\binom{1}{1}$ 

如果您计划为中央访问策略暂存创建审核配置、则SVM上必须存在SMB服务器。

• 虽然您可以在审核配置中启用中央访问策略暂存、而无需在SMB服务器上启用动态访问控 制、但只有在启用动态访问控制后、才会生成中央访问策略暂存事件。

动态访问控制可通过SMB服务器选项启用。默认情况下,不会启用此功能。

• 如果命令中某个字段的参数无效,例如字段的条目无效,条目重复以及条目不存在,则此命 令将在审核阶段之前失败。

此类故障不会生成审核记录。

### 关于此任务

如果 SVM 是 SVM 灾难恢复源,则目标路径不能位于根卷上。

步骤

1. 使用规划工作表中的信息,创建审核配置以根据日志大小或计划轮换审核日志:

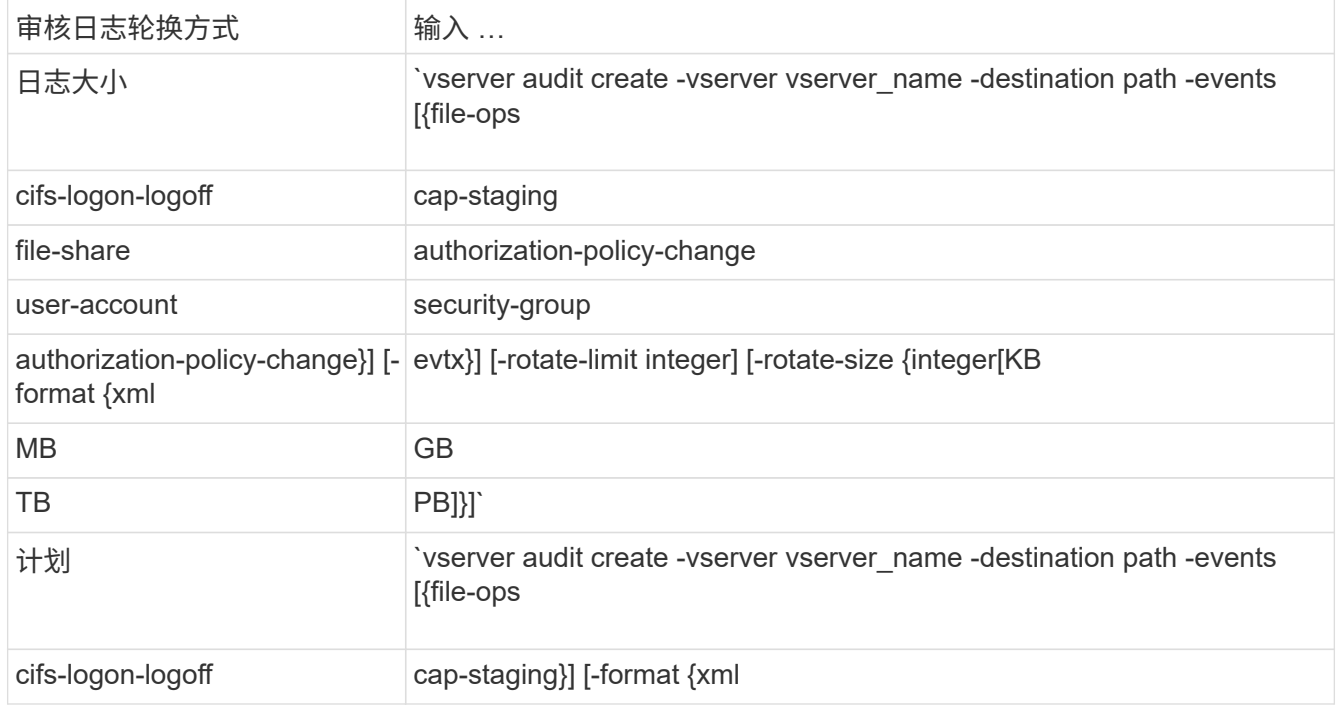

示例

以下示例将创建一个审核配置、该配置使用基于大小的轮换来审核文件操作以及SMB登录和注销事件(默认设置) 。日志格式为 EVTX (默认值)。日志存储在中 /audit\_log 目录。日志文件大小限制为 200 MB。日志大小达到 200 MB 时会进行轮换。

cluster1::> vserver audit create -vserver vs1 -destination /audit\_log -rotate-size 200MB

以下示例将创建一个审核配置、该配置使用基于大小的轮换来审核文件操作以及SMB登录和注销事件(默认设置 )。日志格式为 EVTX (默认值)。日志存储在中 /cifs\_event\_logs 目录。日志文件大小限制为 100 MB (默认 值)、日志轮换限制为 5:

```
cluster1::> vserver audit create -vserver vs1 -destination
/cifs_event_logs -rotate-limit 5
```
以下示例将创建一个审核配置,该配置使用基于时间的轮换来审核文件操作, CIFS 登录和注销事件以及中央访 问策略暂存事件。日志格式为 EVTX (默认值)。审核日志每月在中午 12 : 30 轮换一次在一周的所有日期。日志 轮换限制为 5:

```
cluster1::> vserver audit create -vserver vs1 -destination /audit_log
-events file-ops, cifs-logon-logoff, file-share, audit-policy-change, user-
account, security-group, authorization-policy-change, cap-staging -rotate
-schedule-month all -rotate-schedule-dayofweek all -rotate-schedule-hour
12 -rotate-schedule-minute 30 -rotate-limit 5
```
在 **SVM** 上启用审核

设置完审核配置后,必须在 Storage Virtual Machine ( SVM )上启用审核。

您需要的内容

SVM 审核配置必须已存在。

关于此任务

首次启动 SVM 灾难恢复 ID 丢弃配置(在 SnapMirror 初始化完成后)且 SVM 具有审核配置时, ONTAP 会自 动禁用审核配置。在只读 SVM 上禁用审核,以防止暂存卷填满。只有在 SnapMirror 关系中断且 SVM 为读写状 态后,才能启用审核。

步骤

1. 在 SVM 上启用审核:

vserver audit enable -vserver vserver name

vserver audit enable -vserver vs1

## 验证审核配置

完成审核配置后,您应验证是否已正确配置并启用审核。

步骤

1. 验证审核配置:

vserver audit show -instance -vserver vserver name

以下命令以列表形式显示 Storage Virtual Machine ( SVM ) vs1 的所有审核配置信息:

vserver audit show -instance -vserver vs1

 Vserver: vs1 Auditing state: true Log Destination Path: /audit\_log Categories of Events to Audit: file-ops Log Format: evtx Log File Size Limit: 200MB Log Rotation Schedule: Month: - Log Rotation Schedule: Day of Week: - Log Rotation Schedule: Day: - Log Rotation Schedule: Hour: - Log Rotation Schedule: Minute: - Rotation Schedules: - Log Files Rotation Limit: 0

## <span id="page-21-0"></span>配置文件和文件夹审核策略

## 配置文件和文件夹审核策略

对文件和文件夹访问事件实施审核是一个两步过程。首先,您必须在 Storage Virtual Machine ( SVM ) 上创建并启用审核配置。其次, 必须对要监控的文件和文件夹配置审 核策略。您可以配置审核策略以监控成功和失败的访问尝试。

您可以配置 SMB 和 NFS 审核策略。SMB 和 NFS 审核策略具有不同的配置要求和审核功能。

如果配置了适当的审核策略,则只有在 SMB 或 NFS 服务器正在运行时, ONTAP 才会按照审核策略中的指定 监控 SMB 和 NFS 访问事件。

在 **NTFS** 安全模式文件和目录上配置审核策略

在审核文件和目录操作之前,您必须在要收集审核信息的文件和目录上配置审核策略。这 是对设置和启用审核配置的补充。您可以使用 Windows 安全性选项卡或 ONTAP 命令行界 面配置 NTFS 审核策略。

使用 **Windows** 安全性选项卡配置 **NTFS** 审核策略

您可以使用 Windows 属性窗口中的 \* Windows 安全性 \* 选项卡在文件和目录上配置 NTFS 审核策略。这与为驻 留在 Windows 客户端上的数据配置审核策略时使用的方法相同,通过此方法,您可以使用您习惯使用的相同 GUI 界面。

#### 您需要的内容

必须在包含要应用系统访问控制列表( SACL )的数据的 Storage Virtual Machine ( SVM )上配置审核。

关于此任务

配置 NTFS 审核策略的方法是,向与 NTFS 安全描述符关联的 NTFS SACL 添加条目。然后,安全描述符将应 用于 NTFS 文件和目录。这些任务由 Windows 图形用户界面自动处理。安全描述符可以包含用于应用文件和文 件夹访问权限的随机访问控制列表( DACL ),用于文件和文件夹审核的 SACL ,或者同时包含 SACL 和 DACL 。

要使用 Windows 安全性选项卡设置 NTFS 审核策略,请在 Windows 主机上完成以下步骤:

#### 步骤

1. 从 Windows 资源管理器的 \* 工具 \* 菜单中,选择 \* 映射网络驱动器 \* 。

- 2. 完成 \* 映射网络驱动器 \* 框:
	- a. 选择一个 \* 驱动器 \* 字母。
	- b. 在\*Folder\*框中,键入包含共享的SMB服务器名称,其中包含要审核的数据以及共享的名称。

您可以指定SMB服务器数据接口的IP地址、而不是SMB服务器名称。

如果SMB服务器名称为`SMB\_Server`、而共享名为`shre1`、则应输入 \\SMB\_SERVER\share1。

c. 单击 \* 完成 \* 。

您选择的驱动器已挂载并准备就绪,此时将显示 Windows 资源管理器窗口,其中显示共享中包含的文件和 文件夹。

- 3. 选择要为其启用审核访问的文件或目录。
- 4. 右键单击文件或目录,然后选择 \* 属性 \* 。
- 5. 选择 \* 安全性 \* 选项卡。
- 6. 单击 \* 高级 \* 。
- 7. 选择 \* 审核 \* 选项卡。
- 8. 执行所需的操作:

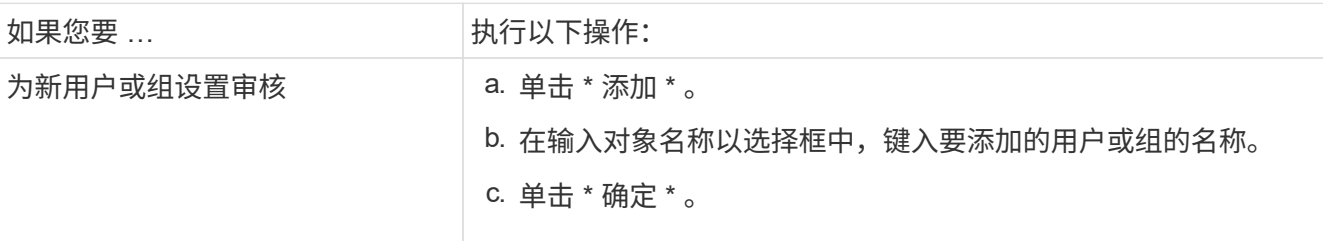

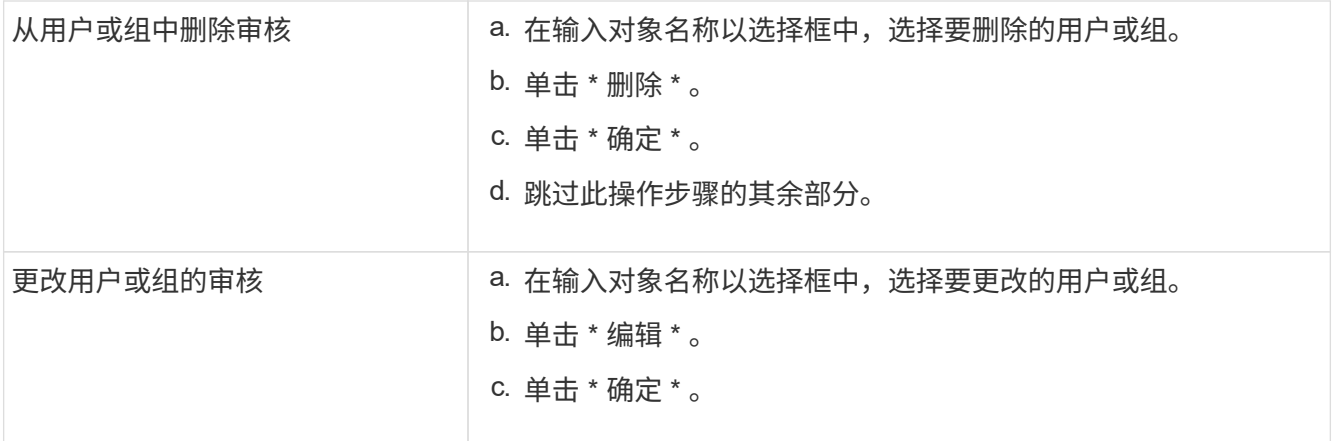

如果要对用户或组设置审核,或者更改现有用户或组的审核,则会打开 "<objecy> 的审核条目 " 框。

9. 在 \* 应用于 \* 框中,选择要如何应用此审核条目。

您可以选择以下选项之一:

- \* 此文件夹,子文件夹和文件 \*
- \* 此文件夹和子文件夹 \*
- \* 仅此文件夹 \*
- \* 此文件夹和文件 \*
- \* 仅限子文件夹和文件 \*
- \* 仅限子文件夹 \*
- 仅限文件 如果要对单个文件设置审核,应用于**\***框不会处于活动状态。**"** 应用于 \* " 框设置默认为 "\* 仅此 对象 \* " 。

 $(i)$ 由于审核会占用 SVM 资源,因此请仅选择可提供符合安全要求的审核事件的最低级别。

- 10. 在 \* 访问 \* 框中,选择要审核的内容以及要审核成功事件,失败事件还是同时审核这两者。
	- 要审核成功的事件,请选中成功框。
	- 要审核失败事件,请选中故障框。

请仅选择您需要监控的操作以满足安全要求。有关这些可审核事件的详细信息,请参见 Windows 文档。 您可以审核以下事件:

- \* 完全控制 \*
- \* 遍历文件夹 / 执行文件 \*
- \* 列出文件夹 / 读取数据 \*
- \* 读取属性 \*
- \* 读取扩展属性 \*
- \* 创建文件 / 写入数据 \*
- \* 创建文件夹 / 附加数据 \*

◦ \* 写入属性 \*

- \* 写入扩展属性 \*
- \* 删除子文件夹和文件 \*
- \* 删除 \*
- \* 读取权限 \*
- \* 更改权限 \*
- \* 取得所有权 \*
- 11. 如果不希望审核设置传播到原始容器的后续文件和文件夹,请选中 \* 仅将这些审核条目应用于此容器中的对 象和 / 或容器 \* 框。
- 12. 单击 \* 应用 \* 。
- 13. 添加,删除或编辑完审核条目后,单击 \* 确定 \* 。

此时, <objece> 的审核条目框将关闭。

14. 在 \* 审核 \* 框中, 选择此文件夹的继承设置。

请仅选择提供符合安全要求的审核事件的最低级别。您可以选择以下选项之一:

- 选中包括此对象父级的可继承审核条目框。
- 选中使用从此对象继承的审核条目替换所有后代上所有现有的可继承审核条目框。
- 选择这两个框。
- 。不选择任何一个框。 如果要在单个文件上设置 SACL ,则 " 审核 " 框中不会显示 " 将所有后代上的所有 现有可继承审核条目替换为此对象的可继承审核条目 " 框。

15. 单击 \* 确定 \* 。

此时将关闭审核框。

#### 使用 **ONTAP** 命令行界面配置 **NTFS** 审核策略

您可以使用 ONTAP 命令行界面对文件和文件夹配置审核策略。这样,您就可以配置 NTFS 审核策略,而无需在 Windows 客户端上使用 SMB 共享连接到数据。

您可以使用配置NTFS审核策略 vserver security file-directory 命令系列。

您只能使用命令行界面配置 NTFS SACL 。此 ONTAP 命令系列不支持配置 NFSv4 SACL 。有关使用这些命令 配置 NTFS SACL 并将其添加到文件和文件夹的详细信息,请参见手册页。

## 配置 **UNIX** 安全模式文件和目录的审核

您可以通过向 NFSv4.x ACL 添加审核 ACE 来配置 UNIX 安全模式文件和目录的审核。这 样,您就可以出于安全目的监控某些 NFS 文件和目录访问事件。

#### 关于此任务

对于 NFSv4.x ,随机 ACE 和系统 ACE 都存储在同一 ACL 中。它们不会存储在单独的 DACL 和 SACL 中。因

此,在向现有 ACL 添加审核 ACE 时必须谨慎,以避免覆盖和丢失现有 ACL 。将审核 ACE 添加到现有 ACL 的顺序无关紧要。

步骤

1. 使用检索文件或目录的现有ACL nfs4\_getfacl 或等效命令。

有关操作 ACL 的详细信息,请参见 NFS 客户端的手册页。

- 2. 附加所需的审核 ACE 。
- 3. 使用将更新后的ACL应用于文件或目录 nfs4\_setfacl 或等效命令。

## <span id="page-25-0"></span>显示有关应用于文件和目录的审核策略的信息

### 使用 **Windows** 安全性选项卡显示有关审核策略的信息

您可以使用 Windows 属性窗口中的安全性选项卡显示已应用于文件和目录的审核策略的信 息。这与驻留在 Windows 服务器上的数据使用的方法相同,这样客户就可以使用他们习惯 使用的相同图形用户界面。

关于此任务

通过显示应用于文件和目录的审核策略信息,您可以验证是否已在指定文件和文件夹上设置了适当的系统访问控 制列表( SACL )。

要显示已应用于 NTFS 文件和文件夹的 SACL 的信息,请在 Windows 主机上完成以下步骤。

步骤

- 1. 从 Windows 资源管理器的 \* 工具 \* 菜单中,选择 \* 映射网络驱动器 \* 。
- 2. 完成 \* 映射网络驱动器 \* 对话框:
	- a. 选择一个 \* 驱动器 \* 字母。
	- b. 在\*文件夹\*框中,键入Storage Virtual Machine (SVM)的IP地址或SMB服务器名称,该共享包含要审核的 数据和共享名称。

如果SMB服务器名称为`SMB\_Server`、而共享名为`shre1`、则应输入 \\SMB\_SERVER\share1。

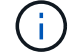

您可以指定SMB服务器数据接口的IP地址、而不是SMB服务器名称。

c. 单击 \* 完成 \* 。

您选择的驱动器已挂载并准备就绪,此时将显示 Windows 资源管理器窗口,其中显示共享中包含的文件和 文件夹。

- 3. 选择要显示其审核信息的文件或目录。
- 4. 右键单击文件或目录,然后选择 \* 属性 \* 。
- 5. 选择 \* 安全性 \* 选项卡。
- 6. 单击 \* 高级 \* 。
- 7. 选择 \* 审核 \* 选项卡。
- 8. 单击 \* 继续 \* 。

此时将打开审核框。"\* 审核条目 \* " 框显示应用了 SACL 的用户和组的摘要。

- 9. 在 \* 审核条目 \* 框中, 选择要显示其 SACL 条目的用户或组。
- 10. 单击 \* 编辑 \* 。

此时将打开 "<objecy> 的审核条目 " 框。

- 11. 在 \* 访问 \* 框中,查看应用于选定对象的当前 SACL 。
- 12. 单击 \* 取消 \* 以关闭 \* 审核条目 < 对象 >\* 框。
- 13. 单击 \* 取消 \* 关闭 \* 审核 \* 框。

### 使用命令行界面显示有关 **FlexVol** 卷上 **NTFS** 审核策略的信息

您可以显示有关 FlexVol 卷上的 NTFS 审核策略的信息,包括什么是安全模式和有效安全 模式,应用了哪些权限以及有关系统访问控制列表的信息。您可以使用这些信息验证安全 配置或对审核问题进行故障排除。

#### 关于此任务

通过显示应用于文件和目录的审核策略信息,您可以验证是否已在指定文件和文件夹上设置了适当的系统访问控 制列表( SACL )。

您必须提供 Storage Virtual Machine ( SVM )的名称以及要显示其审核信息的文件或文件夹的路径。您可以摘 要形式或详细列表形式显示输出。

- 对于审核策略, NTFS 安全模式卷和 qtree 仅使用 NTFS 系统访问控制列表( SACL )。
- 具有 NTFS 有效安全性的混合安全模式卷中的文件和文件夹可以应用 NTFS 审核策略。

混合安全模式卷和 gtree 可以包含一些使用 UNIX 文件权限的文件和目录,模式位或 NFSv4 ACL ,以及一 些使用 NTFS 文件权限的文件和目录。

- 混合安全模式卷的顶层可以具有 UNIX 或 NTFS 有效安全性,并且可能包含也可能不包含 NTFS SACL 。
- •由于即使卷根或 qtree 的有效安全模式为 UNIX ,也可以在混合安全模式卷或 qtree 上配置存储级别访问防 护安全性, 配置了存储级别访问防护的卷或 qtree 路径的输出可能会同时显示常规文件和文件夹 NFSv4 SACL 以及存储级别访问防护 NTFS SACL 。
- 如果在命令中输入的路径指向采用 NTFS 有效安全模式的数据,则如果为给定文件或目录路径配置了动态访 问控制,则输出还会显示有关动态访问控制 ACE 的信息。
- 显示有关具有 NTFS 有效安全性的文件和文件夹的安全信息时,与 UNIX 相关的输出字段包含仅显示的 UNIX 文件权限信息。

在确定文件访问权限时, NTFS 安全模式文件和文件夹仅使用 NTFS 文件权限以及 Windows 用户和组。

• 只有采用 NTFS 或 NFSv4 安全模式的文件和文件夹才会显示 ACL 输出。

对于使用 UNIX 安全性且仅应用模式位权限(无 NFSv4 ACL )的文件和文件夹,此字段为空。

• ACL 输出中的所有者和组输出字段仅适用于 NTFS 安全描述符。

#### 步骤

1. 显示具有所需详细级别的文件和目录审核策略设置:

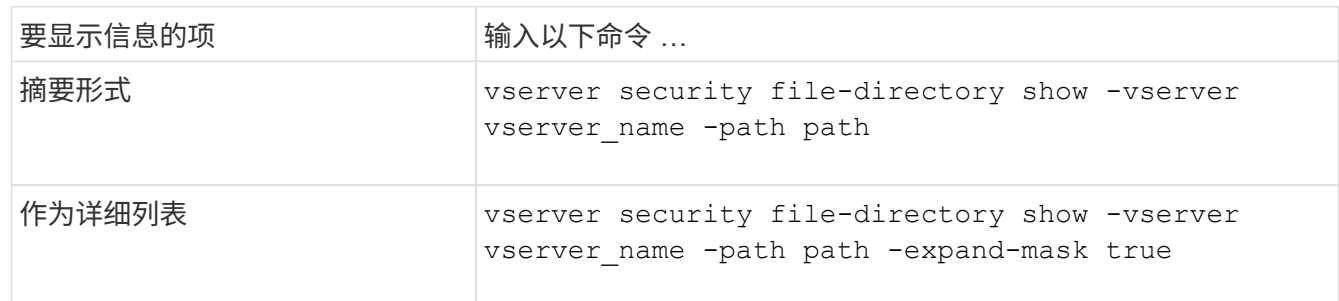

#### 示例

以下示例显示了路径的审核策略信息 /corp 在SVM VS1中。此路径具有 NTFS 有效安全性。NTFS 安全描述符 包含成功和成功 / 失败 SACL 条目。

```
cluster::> vserver security file-directory show -vserver vs1 -path /corp
                   Vserver: vs1
                 File Path: /corp
        File Inode Number: 357
           Security Style: ntfs
          Effective Style: ntfs
           DOS Attributes: 10
  DOS Attributes in Text: ----D---
Expanded Dos Attributes: -
             Unix User Id: 0
            Unix Group Id: 0
           Unix Mode Bits: 777
  Unix Mode Bits in Text: rwxrwxrwx
                      ACLs: NTFS Security Descriptor
                            Control:0x8014
                             Owner:DOMAIN\Administrator
                             Group:BUILTIN\Administrators
                             SACL - ACEs
                               ALL-DOMAIN\Administrator-0x100081-OI|CI|SA|FA
                               SUCCESSFUL-DOMAIN\user1-0x100116-OI|CI|SA
                             DACL - ACEs
                               ALLOW-BUILTIN\Administrators-0x1f01ff-OI|CI
                               ALLOW-BUILTIN\Users-0x1f01ff-OI|CI
                               ALLOW-CREATOR OWNER-0x1f01ff-OI|CI
                               ALLOW-NT AUTHORITY\SYSTEM-0x1f01ff-OI|CI
```
以下示例显示了路径的审核策略信息 /datavol1 在SVM VS1中。此路径包含常规文件和文件夹 SACL 以及存 储级别访问防护 SACL 。

cluster::> vserver security file-directory show -vserver vs1 -path /datavol1

```
  Vserver: vs1
                 File Path: /datavol1
          File Inode Number: 77
           Security Style: ntfs
          Effective Style: ntfs
           DOS Attributes: 10
  DOS Attributes in Text: ----D---
Expanded Dos Attributes: -
             Unix User Id: 0
            Unix Group Id: 0
           Unix Mode Bits: 777
 Unix Mode Bits in Text: rwxrwxrwx
                      ACLs: NTFS Security Descriptor
                             Control:0xaa14
                             Owner:BUILTIN\Administrators
                             Group:BUILTIN\Administrators
                             SACL - ACEs
                               AUDIT-EXAMPLE\marketing-0xf01ff-OI|CI|FA
                             DACL - ACEs
                               ALLOW-EXAMPLE\Domain Admins-0x1f01ff-OI|CI
                               ALLOW-EXAMPLE\marketing-0x1200a9-OI|CI
                             Storage-Level Access Guard security
                             SACL (Applies to Directories):
                               AUDIT-EXAMPLE\Domain Users-0x120089-FA
                               AUDIT-EXAMPLE\engineering-0x1f01ff-SA
                             DACL (Applies to Directories):
                               ALLOW-EXAMPLE\Domain Users-0x120089
                               ALLOW-EXAMPLE\engineering-0x1f01ff
                               ALLOW-NT AUTHORITY\SYSTEM-0x1f01ff
                             SACL (Applies to Files):
                               AUDIT-EXAMPLE\Domain Users-0x120089-FA
                               AUDIT-EXAMPLE\engineering-0x1f01ff-SA
                             DACL (Applies to Files):
                               ALLOW-EXAMPLE\Domain Users-0x120089
                               ALLOW-EXAMPLE\engineering-0x1f01ff
                               ALLOW-NT AUTHORITY\SYSTEM-0x1f01ff
```
显示有关文件安全性和审核策略信息的方式

您可以使用通配符( \* )显示有关给定路径或根卷下所有文件和目录的文件安全和审核策 略的信息。

通配符( \* )可用作给定目录路径的最后一个子组件,在该路径下,您希望显示所有文件和目录的信息。

如果要显示名为 "\*" 的特定文件或目录的信息,则需要在双引号( "" )中提供完整路径。

示例

以下带有通配符的命令显示路径下所有文件和目录的信息 /1/ SVM VS1:

```
cluster::> vserver security file-directory show -vserver vs1 –path /1/*
                       Vserver: vs1
                     File Path: /1/1
                Security Style: mixed
               Effective Style: ntfs
                DOS Attributes: 10
       DOS Attributes in Text: ----D---
      Expanded Dos Attributes: -
                  Unix User Id: 0
                 Unix Group Id: 0
                Unix Mode Bits: 777
       Unix Mode Bits in Text: rwxrwxrwx
                           ACLs: NTFS Security Descriptor
                                 Control:0x8514
                                  Owner:BUILTIN\Administrators
                                 Group:BUILTIN\Administrators
                                 DACL - ACEs
                                 ALLOW-Everyone-0x1f01ff-OI|CI (Inherited)
                       Vserver: vs1
                     File Path: /1/1/abc
                Security Style: mixed
               Effective Style: ntfs
                DOS Attributes: 10
       DOS Attributes in Text: ----D---
      Expanded Dos Attributes: -
                  Unix User Id: 0
                 Unix Group Id: 0
                Unix Mode Bits: 777
       Unix Mode Bits in Text: rwxrwxrwx
                           ACLs: NTFS Security Descriptor
                                 Control:0x8404
                                  Owner:BUILTIN\Administrators
                                 Group:BUILTIN\Administrators
                                  DACL - ACEs
                                 ALLOW-Everyone-0x1f01ff-OI|CI (Inherited)
```
以下命令显示路径下名为"\*"的文件的信息 /vol1/a SVM VS1。路径用双引号括起来( "" )。

cluster::> vserver security file-directory show -vserver vs1 -path  $"$ /vol $1/a$ /\*" Vserver: vs1 File Path: "/vol1/a/\*" Security Style: mixed Effective Style: unix DOS Attributes: 10 DOS Attributes in Text: ----D--- Expanded Dos Attributes: - Unix User Id: 1002 Unix Group Id: 65533 Unix Mode Bits: 755 Unix Mode Bits in Text: rwxr-xr-x ACLs: NFSV4 Security Descriptor Control:0x8014 SACL - ACEs AUDIT-EVERYONE@-0x1f01bf-FI|DI|SA|FA DACL - ACEs ALLOW-EVERYONE@-0x1f00a9-FI|DI ALLOW-OWNER@-0x1f01ff-FI|DI ALLOW-GROUP@-0x1200a9-IG

## <span id="page-30-0"></span>可审核的 **CLI** 更改事件

可审核的 **CLI** 更改事件概述

ONTAP 可以审核某些命令行界面更改事件,包括某些 SMB 共享事件,某些审核策略事件 ,某些本地安全组事件,本地用户组事件和授权策略事件。了解可以审核哪些变更事件有 助于解释事件日志中的结果。

您可以通过手动轮换审核日志,启用或禁用审核,显示有关审核更改事件的信息,修改审核更改事件以及删除审 核更改事件来管理 Storage Virtual Machine ( SVM )审核 CLI 更改事件。

作为管理员,如果您执行任何命令来更改与 SMB 共享,本地用户组,本地安全组,授权策略和审核策略事件相 关的配置, 生成记录并审核相应的事件:

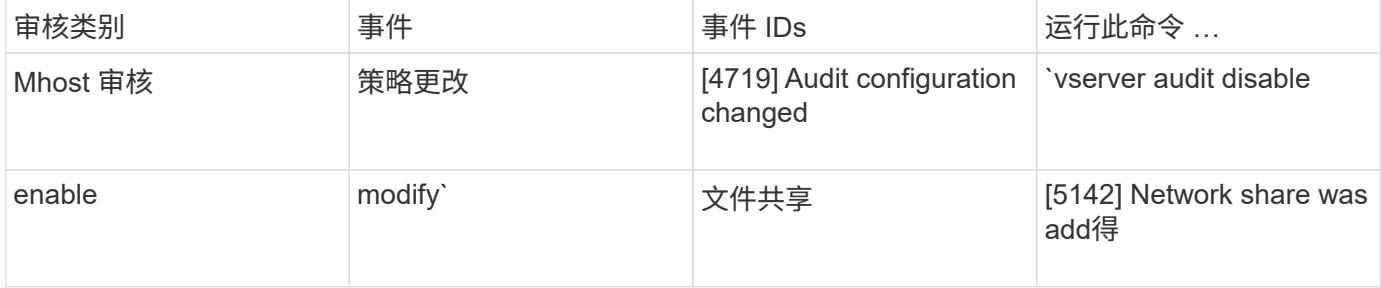

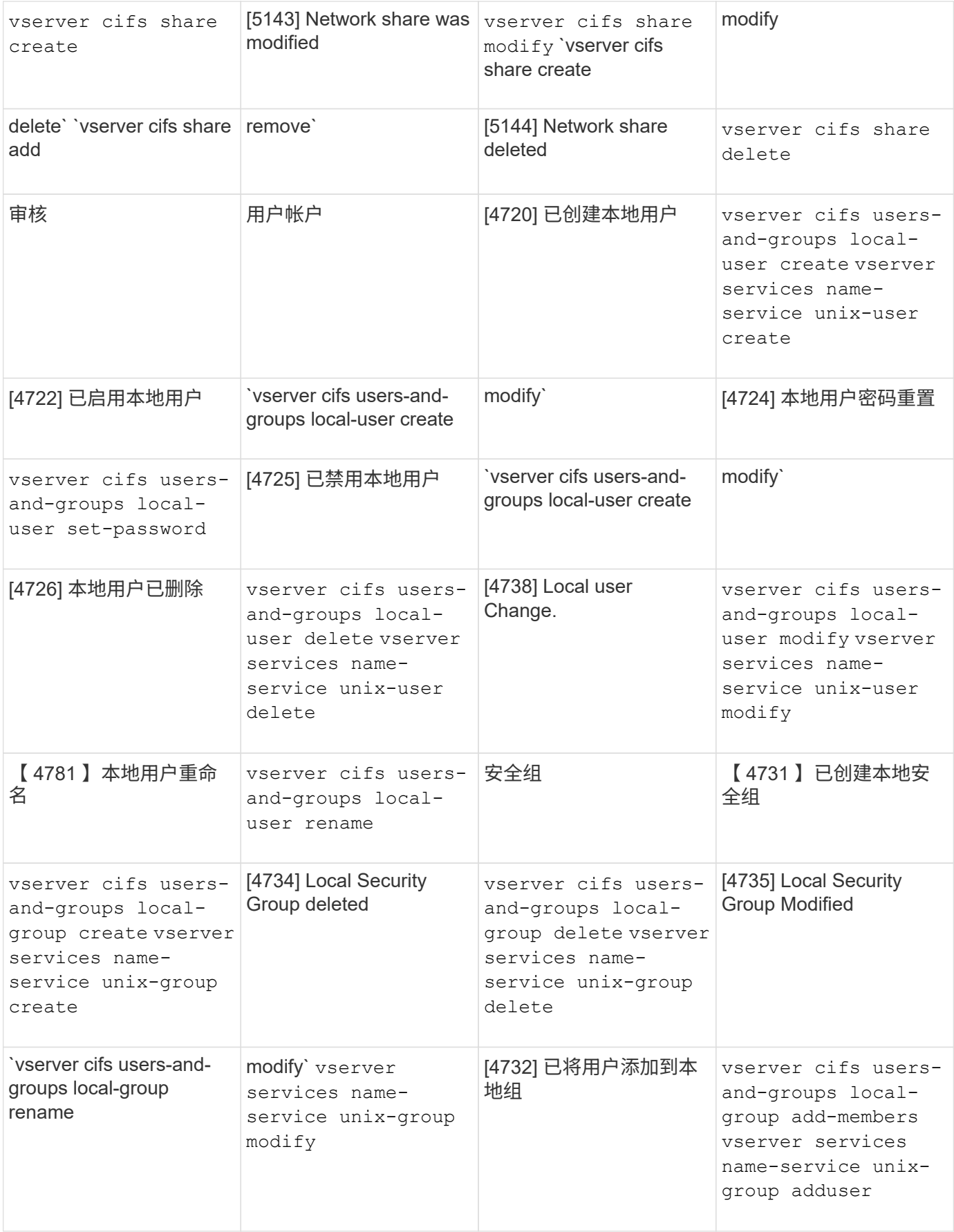

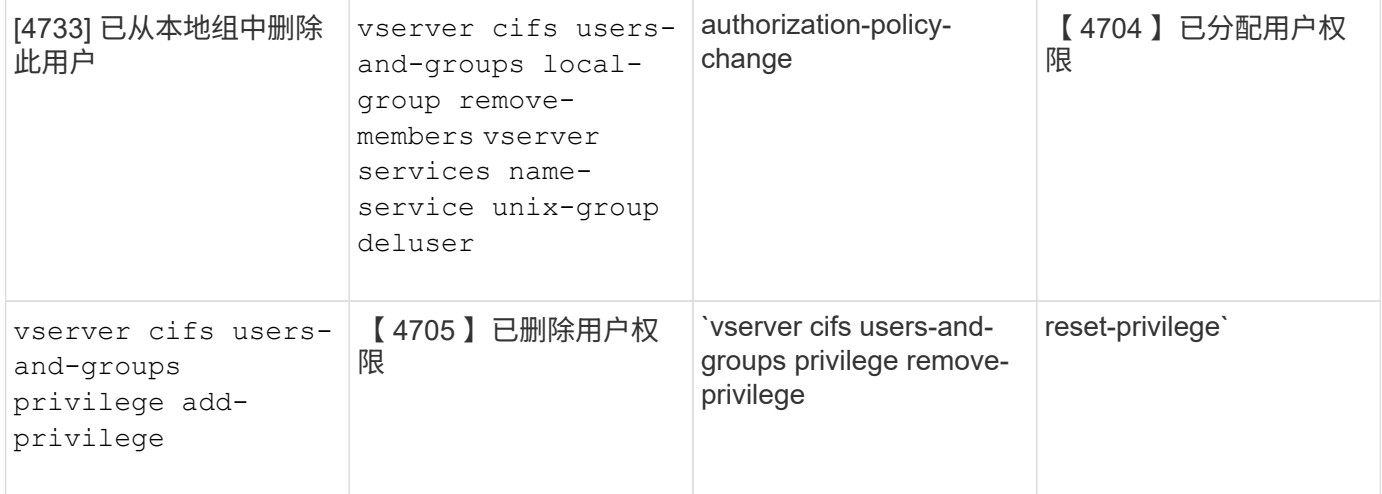

## 管理文件共享事件

如果为 Storage Virtual Machine ( SVM ) 配置了文件共享事件并启用了审核, 则会生成 审核事件。使用修改SMB网络共享时会生成文件共享事件 vserver cifs share 相关命 令。

在为 SVM 添加,修改或删除 SMB 网络共享时,将生成事件 ID 为 5142 , 5143 和 5144 的文件共享事件。可 使用修改SMB网络共享配置 cifs share access control create|modify|delete 命令

以下示例显示了在创建名为 "audit\_dest" 的共享对象时生成的文件共享事件, ID 为 5143 :

```
netapp-clus1::*> cifs share create -share-name audit_dest -path
/audit_dest
- System
    - Provider
     [ Name] NetApp-Security-Auditing
     [ Guid] {3CB2A168-FE19-4A4E-BDAD-DCF422F13473}
     EventID 5142
     EventName Share Object Added
     ...
     ...
    ShareName audit_dest
    SharePath /audit_dest
  ShareProperties oplocks; browsable; changenotify; show-previous-versions;
    SD O:BAG:S-1-5-21-2447422786-1297661003-4197201688-513D:(A;;FA;;;WD)
```
### 管理审核策略更改事件

为 Storage Virtual Machine ( SVM ) 配置审核策略更改事件并启用审核后, 将生成审核 事件。使用修改审核策略时会生成audy-policy-change事件 vserver audit 相关命令。

无论何时禁用,启用或修改审核策略,都会生成事件 ID 为 4719 的审核策略更改事件,此事件有助于确定用户

何时尝试禁用审核以覆盖这些跟踪。默认情况下,它已配置,需要诊断权限才能禁用。

以下示例显示了禁用审核时生成的审核策略更改事件, ID 为 4719 :

```
netapp-clus1::*> vserver audit disable -vserver vserver_1
- System
   - Provider
   [ Name] NetApp-Security-Auditing
     [ Guid] {3CB2A168-FE19-4A4E-BDAD-DCF422F13473}
     EventID 4719
     EventName Audit Disabled
     ...
     ...
    SubjectUserName admin
    SubjectUserSid 65533-1001
  SubjectDomainName ~
    SubjectIP console
    SubjectPort
```
管理用户帐户事件

如果为 Storage Virtual Machine ( SVM ) 配置了用户帐户事件并启用了审核, 则会生成 审核事件。

事件ID为4720、4722、4724、4725、4726的用户帐户事件 在系统中创建或删除本地SMB或NFS用户、启用、 禁用或修改本地用户帐户以及重置或更改本地SMB用户密码时、将生成4738和4781。使用修改用户帐户时会生 成用户帐户事件 vserver cifs users-and-groups *<local user>* 和 vserver services nameservice *<unix user>* 命令

以下示例显示创建本地SMB用户时生成ID为4720的用户帐户事件:

```
netapp-clus1::*> vserver cifs users-and-groups local-user create -user
-name testuser -is-account-disabled false -vserver vserver 1
Enter the password:
Confirm the password:
- System
    - Provider
     [ Name] NetApp-Security-Auditing
     [ Guid] {3CB2A168-FE19-4A4E-BDAD-DCF422F13473}
     EventID 4720
     EventName Local Cifs User Created
     ...
     ...
    TargetUserName testuser
    TargetDomainName NETAPP-CLUS1
    TargetSid S-1-5-21-2447422786-1297661003-4197201688-1003
    TargetType CIFS
    DisplayName testuser
    PasswordLastSet 1472662216
    AccountExpires NO
    PrimaryGroupId 513
    UserAccountControl %%0200
  SidHistory ~
    PrivilegeList ~
```
以下示例显示了重命名在上述示例中创建的本地SMB用户时生成的ID为4781的用户帐户事件:

```
 netapp-clus1::*> vserver cifs users-and-groups local-user rename -user
-name testuser -new-user-name testuser1
- System
    - Provider
     [ Name] NetApp-Security-Auditing
     [ Guid] {3CB2A168-FE19-4A4E-BDAD-DCF422F13473}
     EventID 4781
     EventName Local Cifs User Renamed
     ...
     ...
    OldTargetUserName testuser
    NewTargetUserName testuser1
    TargetDomainName NETAPP-CLUS1
    TargetSid S-1-5-21-2447422786-1297661003-4197201688-1000
    TargetType CIFS
  SidHistory ~
    PrivilegeList ~
```
## 管理安全组事件

如果为 Storage Virtual Machine ( SVM ) 配置了安全组事件并启用了审核, 则会生成审 核事件。

在系统中创建或删除本地SMB或NFS组时、系统会生成事件ID为4731、4732、4733、4734和4735的安全组事 件、并在组中添加或删除本地用户。使用修改用户帐户时会生成secure-group-Events vserver cifs usersand-groups *<local-group>* 和 vserver services name-service *<unix-group>* 命令

以下示例显示了创建本地 UNIX 安全组时生成的 ID 为 4731 的安全组事件:

```
netapp-clus1::*> vserver services name-service unix-group create -name
testunixgroup -id 20
- System
    - Provider
     [ Name] NetApp-Security-Auditing
     [ Guid] {3CB2A168-FE19-4A4E-BDAD-DCF422F13473}
     EventID 4731
     EventName Local Unix Security Group Created
     ...
     ...
    SubjectUserName admin
    SubjectUserSid 65533-1001
    SubjectDomainName ~
    SubjectIP console
    SubjectPort
    TargetUserName testunixgroup
    TargetDomainName
    TargetGid 20
    TargetType NFS
    PrivilegeList ~
  GidHistory ~
```
## 管理 **authorization-policy-change** 事件

如果为 Storage Virtual Machine ( SVM ) 配置了 authorization-policy-change 事件并启 用了审核,则会生成审核事件。

每当为 SMB 用户和 SMB 组授予或撤消授权权限时,都会生成事件 ID 为 4704 和 4705 的 authorization-policychange 事件。使用分配或撤消授权权限时、将生成authorize-policy-change事件 vserver cifs usersand-groups privilege 相关命令。

以下示例显示了分配 SMB 用户组授权权限时生成的授权策略事件, ID 为 4704 :

```
netapp-clus1::*> vserver cifs users-and-groups privilege add-privilege
-user-or-group-name testcifslocalgroup -privileges *
- System
    - Provider
     [ Name] NetApp-Security-Auditing
     [ Guid] {3CB2A168-FE19-4A4E-BDAD-DCF422F13473}
     EventID 4704
     EventName User Right Assigned
     ...
     ...
    TargetUserOrGroupName testcifslocalgroup
    TargetUserOrGroupDomainName NETAPP-CLUS1
    TargetUserOrGroupSid S-1-5-21-2447422786-1297661003-4197201688-1004;
    PrivilegeList
SeTcbPrivilege;SeBackupPrivilege;SeRestorePrivilege;SeTakeOwnershipPrivile
ge;SeSecurityPrivilege;SeChangeNotifyPrivilege;
    TargetType CIFS
```
## <span id="page-36-0"></span>管理审核配置

手动轮换审核事件日志

在查看审核事件日志之前,必须将日志转换为用户可读格式。如果要在 ONTAP 自动轮换 日志之前查看特定 Storage Virtual Machine ( SVM ) 的事件日志, 则可以手动轮换 SVM 上的审核事件日志。

步骤

1. 使用轮换审核事件日志 vserver audit rotate-log 命令:

vserver audit rotate-log -vserver vs1

审核事件日志以审核配置指定的格式保存在SVM审核事件日志目录中 (XML 或 EVTX)、可使用相应的应用程 序进行查看。

## 在 **SVM** 上启用和禁用审核

您可以在 Storage Virtual Machine ( SVM ) 上启用或禁用审核。您可能希望通过禁用审 核来暂时停止文件和目录审核。您可以随时启用审核(如果存在审核配置)。

您需要的内容

在 SVM 上启用审核之前, SVM 的审核配置必须已存在。

#### ["](#page-19-0)[创建审核配置](#page-19-0)["](#page-19-0)

关于此任务

禁用审核不会删除审核配置。

### 步骤

1. 执行相应的命令:

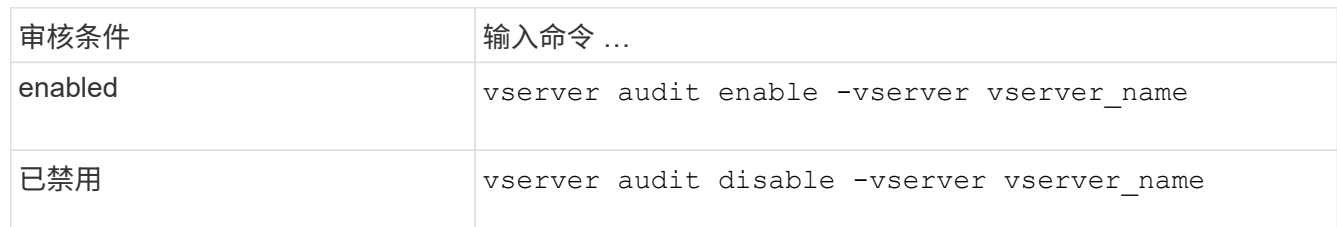

#### 2. 验证审核是否处于所需状态:

vserver audit show -vserver vserver\_name

### 示例

以下示例将为 SVM vs1 启用审核:

```
cluster1::> vserver audit enable -vserver vs1
cluster1::> vserver audit show -vserver vs1
                                 Vserver: vs1
                         Auditing state: true
                   Log Destination Path: /audit_log
         Categories of Events to Audit: file-ops, cifs-logon-logoff
                             Log Format: evtx
                    Log File Size Limit: 100MB
          Log Rotation Schedule: Month: -
    Log Rotation Schedule: Day of Week: -
            Log Rotation Schedule: Day: -
           Log Rotation Schedule: Hour: -
         Log Rotation Schedule: Minute: -
                     Rotation Schedules: -
              Log Files Rotation Limit: 10
```
以下示例将禁用 SVM vs1 的审核:

cluster1::> vserver audit disable -vserver vs1 Vserver: vs1 Auditing state: false Log Destination Path: /audit\_log Categories of Events to Audit: file-ops, cifs-logon-logoff Log Format: evtx Log File Size Limit: 100MB Log Rotation Schedule: Month: - Log Rotation Schedule: Day of Week: - Log Rotation Schedule: Day: - Log Rotation Schedule: Hour: - Log Rotation Schedule: Minute: - Rotation Schedules: - Log Files Rotation Limit: 10

显示有关审核配置的信息

您可以显示有关审核配置的信息。这些信息可帮助您确定每个 SVM 的配置是否符合您的 要求。通过显示的信息,您还可以验证是否已启用审核配置。

关于此任务

您可以显示有关所有 SVM 上审核配置的详细信息,也可以通过指定可选参数来自定义输出中显示的信息。如果 未指定任何可选参数,则会显示以下内容:

- 审核配置所应用的 SVM 名称
- 审核状态、可以是 true 或 false

如果审核状态为 true,已启用审核。如果审核状态为 false,已禁用审核。

- 要审核的事件的类别
- 审核日志格式
- 审核子系统用于存储整合和转换的审核日志的目标目录
- 步骤
- 1. 使用显示有关审核配置的信息 vserver audit show 命令:

有关使用命令的详细信息,请参见手册页。

示例

以下示例显示了所有 SVM 的审核配置摘要:

```
cluster1::> vserver audit show
 Vserver State Event Types Log Format Target Directory
 ----------- ------ ----------- ---------- --------------------
 vs1 false file-ops evtx /audit_log
```
以下示例以列表形式显示所有 SVM 的所有审核配置信息:

cluster1::> vserver audit show -instance Vserver: vs1 Auditing state: true Log Destination Path: /audit\_log Categories of Events to Audit: file-ops Log Format: evtx Log File Size Limit: 100MB Log Rotation Schedule: Month: - Log Rotation Schedule: Day of Week: - Log Rotation Schedule: Day: - Log Rotation Schedule: Hour: - Log Rotation Schedule: Minute: - Rotation Schedules: - Log Files Rotation Limit: 0

用于修改审核配置的命令

如果要更改审核设置,您可以随时修改当前配置,包括修改日志路径目标和日志格式,修 改要审核的事件类别,如何自动保存日志文件以及指定要保存的最大日志文件数。

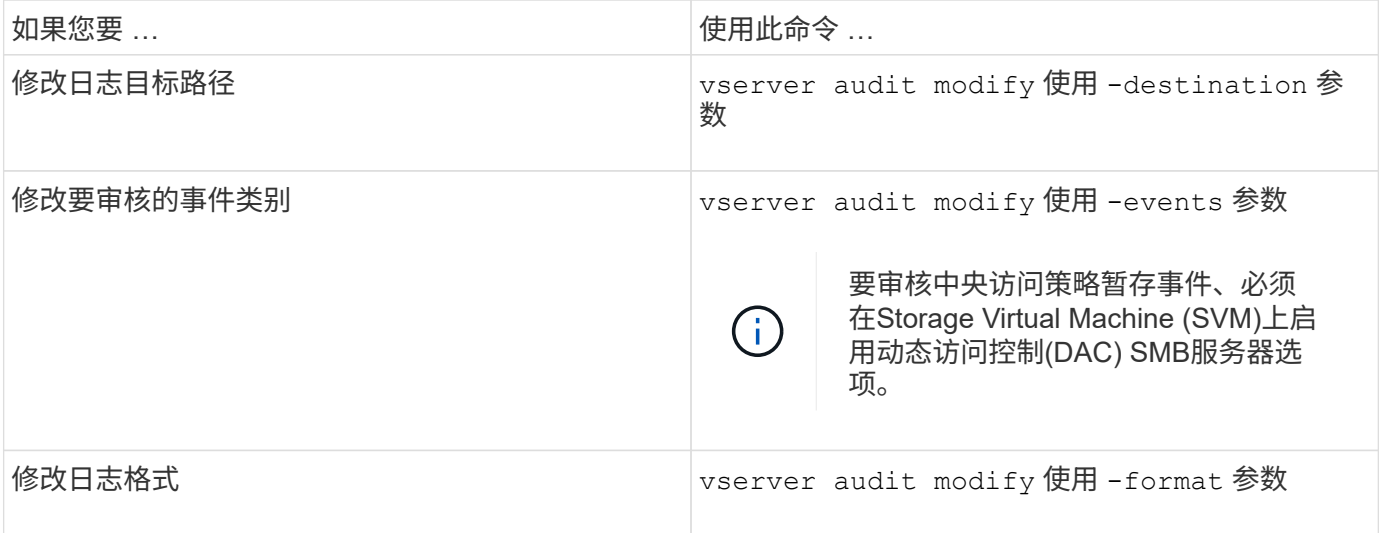

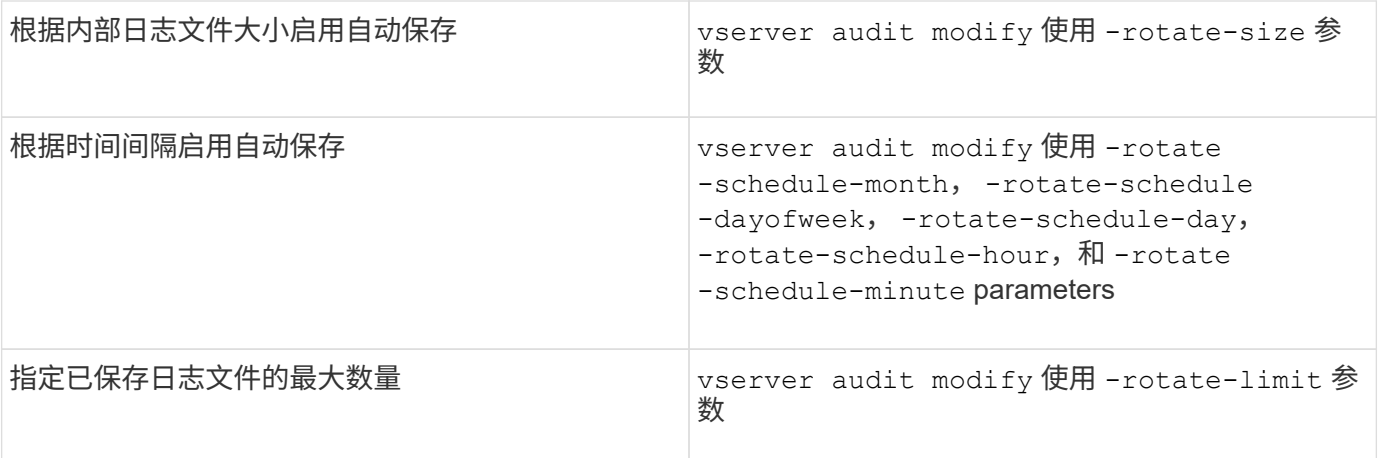

## 删除审核配置

在中,您不再需要审核 Storage Virtual Machine ( SVM )上的文件和目录事件,也不希 望在 SVM 上保留审核配置,您可以删除审核配置。

步骤

1. 禁用审核配置:

vserver audit disable -vserver vserver name

vserver audit disable -vserver vs1

2. 删除审核配置:

vserver audit delete -vserver vserver name

vserver audit delete -vserver vs1

了解还原集群的含义

如果您计划还原集群,则应注意,当集群中存在启用了审核的 Storage Virtual Machine ( SVM)时, ONTAP 会遵循以下还原过程。还原之前, 必须执行某些操作。

还原到不支持审核**SMB**登录和注销事件以及中央访问策略暂存事件的**ONTAP**版本

从集群模式Data ONTAP 8.3开始、支持审核SMB登录和注销事件以及中央访问策略暂存事件。如果要还原到不 支持这些事件类型的 ONTAP 版本,并且您的审核配置监控这些事件类型,则必须在还原之前更改已启用审核的 SVM 的审核配置。您必须修改配置,以便仅审核文件操作事件。

## <span id="page-40-0"></span>对审核和暂存卷空间问题进行故障排除

如果暂存卷或包含审核事件日志的卷上没有足够的空间,则可能会出现问题。如果空间不 足,则无法创建新的审核记录,从而阻止客户端访问数据,并且访问请求将失败。您应了 解如何对这些卷空间问题进行故障排除和解决。

## 对与事件日志卷相关的空间问题进行故障排除

如果包含事件日志文件的卷用尽空间,审核将无法将日志记录转换为日志文件。这会导致客户端访问失败。您必 须了解如何对与事件日志卷相关的空间问题进行故障排除。

- Storage Virtual Machine ( SVM ) 和集群管理员可以通过显示有关卷和聚合使用情况和配置的信息来确定 卷空间是否不足。
- 如果包含事件日志的卷空间不足, SVM 和集群管理员可以通过删除某些事件日志文件或增加卷大小来解决 空间问题。

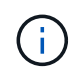

如果包含事件日志卷的聚合已满,则必须先增加聚合的大小,然后才能增加卷的大小。只有 集群管理员才能增加聚合的大小。

• 可以通过修改审核配置将事件日志文件的目标路径更改为另一个卷上的目录。

在以下情况下,数据访问被拒绝:

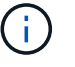

- 删除目标目录时。
	- 如果托管目标目录的卷上的文件限制达到其最大级别。

详细了解:

- ["](https://docs.netapp.com/zh-cn/ontap/volumes/index.html)[如何查看有关卷和](https://docs.netapp.com/zh-cn/ontap/volumes/index.html)[增](https://docs.netapp.com/zh-cn/ontap/volumes/index.html)[加](https://docs.netapp.com/zh-cn/ontap/volumes/index.html)[卷大](https://docs.netapp.com/zh-cn/ontap/volumes/index.html)[小](https://docs.netapp.com/zh-cn/ontap/volumes/index.html)[的信息](https://docs.netapp.com/zh-cn/ontap/volumes/index.html)["](https://docs.netapp.com/zh-cn/ontap/volumes/index.html)。
- ["](https://docs.netapp.com/zh-cn/ontap/disks-aggregates/index.html)[如何查看有关聚合和管理聚合的信息](https://docs.netapp.com/zh-cn/ontap/disks-aggregates/index.html)["](https://docs.netapp.com/zh-cn/ontap/disks-aggregates/index.html)。

## 对与暂存卷相关的空间问题进行故障排除

如果包含 Storage Virtual Machine ( SVM )暂存文件的任何卷用尽空间,审核将无法将日志记录写入暂存文 件。这会导致客户端访问失败。要对此问题描述进行故障排除,您需要通过显示有关卷使用情况的信息来确定 SVM 中使用的任何暂存卷是否已满。

如果包含整合事件日志文件的卷具有足够的空间,但由于空间不足仍存在客户端访问失败的情况,则暂存卷可能 会空间不足。SVM 管理员必须与您联系,以确定包含 SVM 暂存文件的暂存卷是否空间不足。如果由于暂存卷 空间不足而无法生成审核事件,则审核子系统将生成 EMS 事件。此时将显示以下消息: No space left on device。只有您才能查看暂存卷的相关信息; SVM 管理员无法查看此信息。

所有暂存卷名称均以开头 MDV\_aud\_ 后跟该暂存卷所在聚合的UUID。以下示例显示了管理 SVM 上的四个系统 卷,这些系统卷是在为集群中的数据 SVM 创建文件服务审核配置时自动创建的:

cluster1::> volume show -vserver cluster1 Vserver Volume Aggregate State Type Size Available Used% --------- ------------ ------------ ---------- ---- ---------- ---------- ---- cluster1 MDV\_aud\_1d0131843d4811e296fc123478563412 aggr0 online RW 2GB 1.90GB 5% cluster1 MDV\_aud\_8be27f813d7311e296fc123478563412 root\_vs0 online RW 2GB 1.90GB 5% cluster1 MDV\_aud\_9dc4ad503d7311e296fc123478563412 aggr1 online RW 2GB 1.90GB 5% cluster1 MDV\_aud\_a4b887ac3d7311e296fc123478563412 aggr2 online RW 2GB 1.90GB 5% 4 entries were displayed.

如果暂存卷中的空间不足,您可以通过增加卷的大小来解决空间问题。

 $\mathbf{f}$ 

如果包含暂存卷的聚合已满,则必须先增加聚合的大小,然后才能增加卷的大小。只有您才能增 加聚合的大小; SVM 管理员无法增加聚合的大小。

如果一个或多个聚合的可用空间小于 2 GB ,则 SVM 审核创建将失败。如果 SVM 审核创建失败,则已创建的 暂存卷将被删除。

### 版权信息

版权所有 © 2024 NetApp, Inc.。保留所有权利。中国印刷。未经版权所有者事先书面许可,本文档中受版权保 护的任何部分不得以任何形式或通过任何手段(图片、电子或机械方式,包括影印、录音、录像或存储在电子检 索系统中)进行复制。

从受版权保护的 NetApp 资料派生的软件受以下许可和免责声明的约束:

本软件由 NetApp 按"原样"提供,不含任何明示或暗示担保,包括但不限于适销性以及针对特定用途的适用性的 隐含担保,特此声明不承担任何责任。在任何情况下,对于因使用本软件而以任何方式造成的任何直接性、间接 性、偶然性、特殊性、惩罚性或后果性损失(包括但不限于购买替代商品或服务;使用、数据或利润方面的损失 ;或者业务中断),无论原因如何以及基于何种责任理论,无论出于合同、严格责任或侵权行为(包括疏忽或其 他行为),NetApp 均不承担责任,即使已被告知存在上述损失的可能性。

NetApp 保留在不另行通知的情况下随时对本文档所述的任何产品进行更改的权利。除非 NetApp 以书面形式明 确同意,否则 NetApp 不承担因使用本文档所述产品而产生的任何责任或义务。使用或购买本产品不表示获得 NetApp 的任何专利权、商标权或任何其他知识产权许可。

本手册中描述的产品可能受一项或多项美国专利、外国专利或正在申请的专利的保护。

有限权利说明:政府使用、复制或公开本文档受 DFARS 252.227-7013 (2014 年 2 月)和 FAR 52.227-19 (2007 年 12 月)中"技术数据权利 — 非商用"条款第 (b)(3) 条规定的限制条件的约束。

本文档中所含数据与商业产品和/或商业服务(定义见 FAR 2.101)相关,属于 NetApp, Inc. 的专有信息。根据 本协议提供的所有 NetApp 技术数据和计算机软件具有商业性质,并完全由私人出资开发。 美国政府对这些数 据的使用权具有非排他性、全球性、受限且不可撤销的许可,该许可既不可转让,也不可再许可,但仅限在与交 付数据所依据的美国政府合同有关且受合同支持的情况下使用。除本文档规定的情形外,未经 NetApp, Inc. 事先 书面批准,不得使用、披露、复制、修改、操作或显示这些数据。美国政府对国防部的授权仅限于 DFARS 的第 252.227-7015(b)(2014 年 2 月)条款中明确的权利。

商标信息

NetApp、NetApp 标识和 <http://www.netapp.com/TM> 上所列的商标是 NetApp, Inc. 的商标。其他公司和产品名 称可能是其各自所有者的商标。